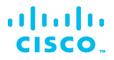

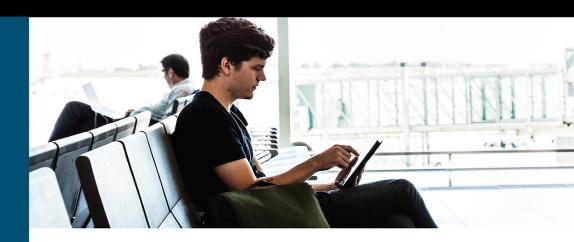

# CCNA 200-301 Portable Command Guide

All the CCNA 200-301 commands in one compact, portable resource

Fifth Edition

ciscopress.com

# Scott Empson

# FREE SAMPLE CHAPTER

SHARE WITH OTHERS

# CCNA 200-301 Portable Command Guide

Fifth Edition

Scott Empson

**Cisco Press** 

# CCNA 200-301 Portable Command Guide, Fifth Edition

Scott Empson

Copyright© 2020 Cisco Systems, Inc.

Published by:

Cisco Press

All rights reserved. No part of this book may be reproduced or transmitted in any form or by any means, electronic or mechanical, including photocopying, recording, or by any information storage and retrieval system, without written permission from the publisher, except for the inclusion of brief quotations in a review.

#### ScoutAutomatedPrintCode

Library of Congress Control Number: 2019951511 ISBN-13: 978-0-13-593782-2 ISBN-10: 0-13-593782-5

#### Warning and Disclaimer

This book is designed to provide information about the Cisco Certified Network Associate (CCNA) exam (200-301). Every effort has been made to make this book as complete and as accurate as possible, but no warranty or fitness is implied.

The information is provided on an "as is" basis. The authors, Cisco Press, and Cisco Systems, Inc. shall have neither liability nor responsibility to any person or entity with respect to any loss or damages arising from the information contained in this book or from the use of the discs or programs that may accompany it.

The opinions expressed in this book belong to the author and are not necessarily those of Cisco Systems, Inc.

#### Trademark Acknowledgments

All terms mentioned in this book that are known to be trademarks or service marks have been appropriately capitalized. Cisco Press or Cisco Systems, Inc., cannot attest to the accuracy of this information. Use of a term in this book should not be regarded as affecting the validity of any trademark or service mark.

Microsoft and/or its respective suppliers make no representations about the suitability of the information contained in the documents and related graphics published as part of the services for any purpose. All such documents and related graphics are provided "as is" without warranty of any kind. Microsoft and/or its respective suppliers hereby disclaim all warranties and conditions with regard to this information, including all warranties and conditions of merchantability, whether express, implied or statutory, fitness for a particular purpose, title and non-infringement. In no event shall Microsoft and/or its respective suppliers be liable for any special, indirect or consequential damages or any damages whatsoever resulting from loss of use, data or profits, whether in an action of contract, negligence or other tortious action, arising out of or in connection with the use or performance of information available from the services.

Editor-in-Chief Mark Taub

Alliances Manager, Cisco Press Arezou Gol

Product Line Manager Brett Bartow

Senior Editor James Manly

Managing Editor Sandra Schroeder

Development Editor Ellie Bru

Senior Project Editor Tonya Simpson

Copy Editor Bill McManus

Technical Editor Rick McDonald

Editorial Assistant Cindy Teeters

Cover Designer Chuti Prasertsith

Composition codeMantra

Indexer Lisa Stumpf

Proofreader Abigail Bass

# **Contents at a Glance**

Introduction xix

#### Part I: Network Fundamentals

- CHAPTER 1 IPv4 Addressing-How It Works 1
- CHAPTER 2 How to Subnet IPv4 Addresses 11
- CHAPTER 3 Variable Length Subnet Masking (VLSM) 23
- CHAPTER 4 Route Summarization 33
- CHAPTER 5 IPv6 Addressing How It Works 39
- CHAPTER 6 Cables and Connections 51
- CHAPTER 7 The Command-Line Interface 59

#### Part II: LAN Switching Technologies

- CHAPTER 8 Configuring a Switch 67
- CHAPTER 9 VLANs 75
- CHAPTER 10 VLAN Trunking Protocol and Inter-VLAN Communication 83
- CHAPTER 11 Spanning Tree Protocol 97
- CHAPTER 12 EtherChannel 111
- CHAPTER 13 Cisco Discovery Protocol (CDP) and Link Layer Discovery Protocol (LLDP) 121

#### Part III: Routing Technologies

- CHAPTER 14 Configuring a Cisco Router 125
- CHAPTER 15 Static Routing 141
- CHAPTER 16 Open Shortest Path First (OSPF) 149

#### Part IV: IP Services

- CHAPTER 17 DHCP 159
- CHAPTER 18 Network Address Translation (NAT) 165
- CHAPTER 19 Configuring Network Time Protocol (NTP) 175

#### Part V: Security Fundamentals

CHAPTER 20 Layer Two Security Features 187

CHAPTER 21 Managing Traffic Using Access Control Lists (ACLs) 197

CHAPTER 22 Device Monitoring and Hardening 213

#### Part VI: Wireless Technologies

CHAPTER 23 Configuring and Securing a WLAN AP 223

#### Part VII Appendices

- APPENDIX A How to Count in Decimal, Binary, and Hexadecimal 251
- APPENDIX B How to Convert Between Number Systems 259
- APPENDIX C Binary/Hex/Decimal Conversion Chart 267
- APPENDIX D Create Your Own Journal Here 275

**INDEX** 277

# Contents

Introduction xix

### Part I: Network Fundamentals

| CHAPTER 1 | IPv4 Addressing – How It Works 1                                                          |
|-----------|-------------------------------------------------------------------------------------------|
|           | What Are IPv4 Addresses Used For? 1                                                       |
|           | What Does an IPv4 Address Look Like? 2                                                    |
|           | Network and Subnetwork Masks 2                                                            |
|           | Ways to Write a Network or Subnet Mask 3                                                  |
|           | Network, Node, and Broadcast Addresses 3                                                  |
|           | Classes of IPv4 Addresses 4                                                               |
|           | Network vs. Node (Host) Bits 5                                                            |
|           | RFC (Private) 1918 Addresses 6                                                            |
|           | Local vs. Remote Addresses 7                                                              |
|           | Classless Addressing 7                                                                    |
|           | Lessons Learned 9                                                                         |
| CHAPTER 2 | How to Subnet IPv4 Addresses 11                                                           |
|           | Subnetting a Class C Network Using Binary 12                                              |
|           | Subnetting a Class B Network Using Binary 15                                              |
|           | Binary ANDing 17                                                                          |
|           | So Why AND? 19                                                                            |
|           | Shortcuts in Binary ANDing 20                                                             |
| CHAPTER 3 | Variable Length Subnet Masking (VLSM) 23                                                  |
|           | IP Subnet Zero 23                                                                         |
|           | VLSM Example 24                                                                           |
|           | Step 1: Determine How Many H Bits Will Be Needed to Satisfy the <i>Largest</i> Network 25 |
|           | Step 2: Pick a Subnet for the Largest Network to Use 25                                   |
|           | Step 3: Pick the Next Largest Network to Work With 26                                     |
|           | Step 4: Pick the Third Largest Network to Work With 28                                    |
|           | Step 5: Determine Network Numbers for Serial Links 30                                     |
| CHAPTER 4 | Route Summarization 33                                                                    |
|           | Example for Understanding Route Summarization 33                                          |
|           | Step 1: Summarize Winnipeg's Routes 34                                                    |
|           | Step 2: Summarize Calgary's Routes 35                                                     |

|           | Step 3: Summarize Edmonton's Routes 35                   |
|-----------|----------------------------------------------------------|
|           | Step 4: Summarize Vancouver's Routes 36                  |
|           | Route Summarization and Route Flapping 38                |
|           | Requirements for Route Summarization 38                  |
| CHAPTER 5 | IPv6 Addressing—How It Works 39                          |
|           | IPv6: A Very Brief Introduction 39                       |
|           | What Does an IPv6 Address Look Like? 40                  |
|           | Reducing the Notation of an IPv6 Address 41              |
|           | Rule 1: Omit Leading 0s 41                               |
|           | Rule 2: Omit All-0s Hextet 42                            |
|           | Combining Rule 1 and Rule 2 42                           |
|           | Prefix Length Notation 43                                |
|           | IPv6 Address Types 44                                    |
|           | Unicast Addresses 45                                     |
|           | Multicast Addresses 48                                   |
|           | Anycast Addresses 50                                     |
| CHAPTER 6 | Cables and Connections 51                                |
|           | Connecting a Rollover Cable to Your Router or Switch 51  |
|           | Using a USB Cable to Connect to Your Router or Switch 51 |
|           | Terminal Settings 52                                     |
|           | LAN Connections 53                                       |
|           | Serial Cable Types 53                                    |
|           | Which Cable to Use? 55                                   |
|           | ANSI/TIA Cabling Standards 56                            |
|           | T568A Versus T568B Cables 57                             |
| CHAPTER 7 | The Command-Line Interface 59                            |
|           | Shortcuts for Entering Commands 59                       |
|           | Using the Tab <sup>+</sup> Key to Complete Commands 60   |
|           | Console Error Messages 60                                |
|           | Using the Question Mark for Help 60                      |
|           | enable Command 61                                        |
|           | exit Command 61                                          |
|           | end Command 61                                           |
|           | disable Command 61                                       |
|           | logout Command 62                                        |
|           | Setup Mode 62                                            |
|           | Keyboard Help 62                                         |

History Commands 63 terminal Commands 64 show Commands 64 Using the Pipe Parameter (1) with the show or more Commands 64 Using the no and default Forms of Commands 66

#### Part II: LAN Switching Technologies

**CHAPTER 8** Configuring a Switch 67

Help Commands 68
Command Modes 68
Verifying Commands 68
Resetting Switch Configuration 69
Setting Host Names 69
Setting Passwords 69
Setting IP Addresses and Default Gateways 70
Setting Interface Descriptions 70
The mdix auto Command 70
Setting Duplex Operation 71
Setting Operation Speed 71
Managing the MAC Address Table 72
Configuration Example 72

#### CHAPTER 9 VLANs 75

Creating Static VLANs 75 Creating Static VLANs Using VLAN Configuration Mode 75 Assigning Ports to VLANs 76 Using the range Command 76 Configuring a Voice VLAN 76 Configuring Voice and Data with Trust 77 Configuring Voice and Data Without Trust 78 Verifying VLAN Information 78 Saving VLAN Configurations 79 Erasing VLAN Configurations 79 Configuration Example: VLANs 80 2960 Switch 80

CHAPTER 10 VLAN Trunking Protocol and Inter-VLAN Communication 83

Dynamic Trunking Protocol (DTP)83Setting the VLAN Encapsulation Type84

VLAN Trunking Protocol (VTP) 84 Verifying VTP 86 Inter-VLAN Communication Using an External Router: Router-on-a-Stick 87 Inter-VLAN Communication on a Multilayer Switch Through a Switch Virtual Interface 88 Removing L2 Switchport Capability of an Interface on an L3 Switch 88 Configuring Inter-VLAN Communication on an L3 Switch 88 Inter-VLAN Communication Tips 88 Configuration Example: Inter-VLAN Communication 89 ISP Router 89 CORP Router 90 L2Switch2 (Catalyst 2960) 92 L3Switch1 (Catalyst 3560/3650/3750) 94 L2Switch1 (Catalyst 2960) 95 CHAPTER 11 Spanning Tree Protocol 97 Spanning Tree Protocol Definition 97 Enabling Spanning Tree Protocol 98 Changing the Spanning-Tree Mode 99 BPDU Guard (3650/9xxx Series) 99 Configuring the Root Switch 100 Configuring a Secondary Root Switch 100 Configuring Port Priority 100 Configuring the Path Cost 101 Configuring the Switch Priority of a VLAN 101 Configuring STP Timers 102 Configuring Optional Spanning-Tree Features 102 PortFast 102 BPDU Guard (2xxx/Older 3xxx Series) 103 Enabling the Extended System ID 103 Verifying STP 104 Troubleshooting Spanning Tree Protocol 104 Configuration Example: PVST+ 104 Core Switch (3650) 105 Distribution 1 Switch (3650) 106 Distribution 2 Switch (3650) 106 Access 1 Switch (2960) 107 Access 2 Switch (2960) 107

Spanning-Tree Migration Example: PVST+ to Rapid-PVST+ 108

 Access 1 Switch (2960)
 108

 Access 2 Switch (2960)
 108

 Distribution 1 Switch (3650)
 109

 Distribution 2 Switch (3650)
 109

 Core Switch (3650)
 109

#### CHAPTER 12 EtherChannel 111

EtherChannel 111

Interface Modes in EtherChannel 111 Default EtherChannel Configuration 112 Guidelines for Configuring EtherChannel 112 Configuring Layer 2 EtherChannel 113 Configuring Layer 3 EtherChannel 114 Configuring EtherChannel Load Balancing 114 Configuring LACP Hot-Standby Ports 115 Monitoring and Verifying EtherChannel 116 Configuration Example: EtherChannel 117 DLSwitch (3560 or 9300) 117 ALSwitch1 (2960 or 9200) 118 ALSwitch2 (2960 or 9200) 119

CHAPTER 13 Cisco Discovery Protocol (CDP) and Link Layer Discovery Protocol (LLDP) 121

> Cisco Discovery Protocol 121 Configuring CDP 121 Verifying and Troubleshooting CDP 122 CDP Design Tips 122 Link Layer Discovery Protocol (802.1AB) 123 Configuring LLDP (802.1AB) 123 Verifying and Troubleshooting LLDP 124

#### Part III: Routing Technologies

CHAPTER 14 Configuring a Cisco Router 125

Router Modes 126

Entering Global Configuration Mode 126

Configuring a Router Name 126

Configuring Passwords 126

Password Encryption 127

Interface Names 127 Moving Between Interfaces 131 Configuring a Serial Interface 132 Assigning an IPv4 Address to a Fast Ethernet Interface 132 Assigning an IPv4 Address to a Gigabit Ethernet Interface 132 Assigning IPv6 Addresses to Interfaces 133 Creating a Message-of-the-Day Banner 133 Creating a Login Banner 134 Mapping a Local Host Name to a Remote IP Address 134 The no ip domain-lookup Command 134 Working with DNS on a Router 134 The logging synchronous Command 135 The exec-timeout Command 136 Saving Configurations 136 **Erasing Configurations** 136 The write Command 137 Verifying Your Configurations Using show Commands 137 EXEC Commands in Configuration Mode: The do Command 138 Configuration Example: Basic Router Configuration 138 Boston Router 138

CHAPTER 15 Static Routing 141

Configuring an IPv4 Static Route 141 Static Routes and Recursive Lookups 142 The permanent Keyword 142 Floating Static Routes in IPv4 and Administrative Distance 143 Configuring an IPv4 Default Route 144 Verifying IPv4 Static Routes 144 Configuration Example: IPv4 Static Routes 144 Ketchikan Router 145 Juneau Router 145 Sitka Router 146 Configuring an IPv6 Static Route 146 Floating Static Routes in IPv6 147 Configuring an IPv6 Default Route 147 Verifying IPv6 Static Routes 147 CHAPTER 16 Open Shortest Path First (OSPF) 149

> OSPFv2 Versus OSPFv3 149 Configuring OSPF 150

Using Wildcard Masks with OSPF Areas 150 Loopback Interfaces 152 Router ID 152 DR/BDR Elections 153 Timers 153 Verifying OSPFv2 Configurations 153 Troubleshooting OSPFv2 154 Configuration Example: Single-Area OSPF 154 Austin Router 155 Houston Router 156 Galveston Router 157

#### Part IV: IP Services

#### CHAPTER 17 DHCP 159

Configuring a DHCP Server on an IOS Router 159 Using Cisco IP Phones with a DHCP Server 160 Verifying and Troubleshooting DHCP Configuration 160 Configuring a DHCP Helper Address 161 Configuring a DHCP Client on a Cisco IOS Software Ethernet Interface 162 Configuration Example: DHCP 162 Edmonton Router 162 Gibbons Router 164

#### CHAPTER 18 Network Address Translation (NAT) 165

Private IP Addresses: RFC 1918 165
Configuring Dynamic NAT: One Private to One Public Address Translation 165
Configuring PAT: Many Private to One Public Address Translation 167
Configuring Static NAT: One Private to One Permanent Public Address Translation 169
Verifying NAT and PAT Configurations 170
Troubleshooting NAT and PAT Configurations 171
Configuration Example: PAT 171
ISP Router 171
Company Router 172

CHAPTER 19 Configuring Network Time Protocol (NTP) 175 NTP Configuration 175 NTP Design 176 Securing NTP 177 Enabling NTP Authentication 177 Limiting NTP Access with Access Lists 178 Verifying and Troubleshooting NTP 178 Setting the Clock on a Router 179 Using Time Stamps 182 Configuration Example: NTP 182 Core1 Router 183 Core2 Router 184 DLSwitch1 185 DLSwitch2 185 ALSwitch1 186 ALSwitch2 186

#### Part V: Security Fundamentals

| CHAPTER 20 | Layer Two Security Features 187                        |  |  |
|------------|--------------------------------------------------------|--|--|
|            | Setting Passwords on a Switch 187                      |  |  |
|            | Configuring Static MAC Addresses 188                   |  |  |
|            | Configuring Switch Port Security 188                   |  |  |
|            | Configuring Sticky MAC Addresses 189                   |  |  |
|            | Verifying Switch Port Security 189                     |  |  |
|            | Recovering Automatically from Error-Disabled Ports 190 |  |  |
|            | Verifying Autorecovery of Error-Disabled Ports 190     |  |  |
|            | Configuring DHCP Snooping 191                          |  |  |
|            | Verifying DHCP Snooping 192                            |  |  |
|            | Configuring Dynamic ARP Inspection (DAI) 193           |  |  |
|            | Verifying Dynamic ARP Inspection 193                   |  |  |
|            | Configuration Example: Switch Security 194             |  |  |
| CHAPTER 21 | Managing Traffic Using Access Control Lists (ACLs) 197 |  |  |
|            | Access List Numbers 197                                |  |  |
|            | Using Wildcard Masks 198                               |  |  |
|            | ACL Keywords 198                                       |  |  |
|            | Creating Standard ACLs 198                             |  |  |
|            | Applying Standard ACLs to an Interface 199             |  |  |
|            | Verifying ACLs 200                                     |  |  |
|            | Removing ACLs 200                                      |  |  |
|            | Creating Extended ACLs 200                             |  |  |
|            | Applying Extended ACLs to an Interface 201             |  |  |

The established Keyword 201 The log Keyword 202 Creating Named ACLs 203 Using Sequence Numbers in Named ACLs 203 Removing Specific Lines in Named ACLs Using Sequence Numbers 204 Sequence Number Tips 204 Including Comments About Entries in ACLs 205 Restricting Virtual Terminal Access 206 Tips for Configuring ACLs 206 IPv6 ACLs 207 Verifying IPv6 ACLs 207 Configuration Examples: IPv4 ACLs 208 Configuration Examples: IPv6 ACLs 210 CHAPTER 22 Device Monitoring and Hardening 213 Device Monitoring 213 Configuration Backups 213 Implementing Logging 214 Configuring Syslog 215 Syslog Message Format 215 Syslog Severity Levels 216 Syslog Message Example 216 Device Hardening 217 Configuring Passwords 217 Password Encryption 218 Password Encryption Algorithm Types 218 Configuring SSH 219 Verifying SSH 220 **Restricting Virtual Terminal Access** 220 Disabling Unneeded Services 221

#### Part VI: Wireless Technologies

CHAPTER 23 Configuring and Securing a WLAN AP 223 Initial Setup of a Wireless LAN Controller (WLC) 223 Monitoring the WLC 229 Configuring a VLAN (Dynamic) Interface 230 Configuring a DHCP Scope 234 Configuring a WLAN 237 Defining a RADIUS Server 239 Exploring Management Options 242 Configuring a WLAN Using WPA2 PSK 246

# Part VII: Appendices

| APPENDIX A       | How to Count in Decimal, Binary, and Hexadecimal 251                                           |
|------------------|------------------------------------------------------------------------------------------------|
|                  | How to Count in Decimal 251                                                                    |
|                  | How to Count in Binary 253                                                                     |
|                  | How to Count in Hexadecimal 254                                                                |
|                  | Representing Decimal, Binary, and Hexadecimal Numbers 256                                      |
| APPENDIX B       | How to Convert Between Number Systems 259                                                      |
|                  | How to Convert from Decimal to Binary 259                                                      |
|                  | How to Convert from Binary to Decimal 260                                                      |
|                  | How to Convert from Decimal IP Addresses to Binary and from Binary IP Addresses to Decimal 261 |
|                  | A Bit of Perspective 262                                                                       |
|                  | How to Convert from Hexadecimal to Binary 262                                                  |
|                  | How to Convert from Binary to Hexadecimal 263                                                  |
|                  | How to Convert from Decimal to Hexadecimal 264                                                 |
|                  | How to Convert from Hexadecimal to Decimal 265                                                 |
| APPENDIX C       | Binary/Hex/Decimal Conversion Chart 267                                                        |
| APPENDIX D       | Create Your Own Journal Here 275                                                               |
| <b>INDEX</b> 277 |                                                                                                |

# About the Author

Scott Empson is an instructor in the Department of Information Systems Technology at the Northern Alberta Institute of Technology in Edmonton, Alberta, Canada, where he has taught for more than 20 years. He teaches technical courses in Cisco routing and switching, along with courses in professional development and leadership. He has a Master of Education degree along with three undergraduate degrees: a Bachelor of Arts, with a major in English; a Bachelor of Education, again with a major in English/ language arts; and a Bachelor of Applied Information Systems Technology, with a major in network management. Scott lives in Edmonton, Alberta, with his wife, Trina, and two university-attending-but-still-haven't-moved-out-yet-but-hope-to-move-out-as-soon-as-possible-after-graduation-so-Dad-can-have-the-TV-room-back children, Zachariah and Shaelyn.

# About the Technical Reviewer

**Rick McDonald** teaches computer and networking courses at the University of Alaska Southeast in Ketchikan, Alaska. He holds a B.A. degree in English and an M.A. degree in Educational Technology from Gonzaga University in Spokane, WA. After several years in the airline industry, Rick returned to full-time teaching. Rick started in the Cisco Academy in North Carolina and taught CCNA and CCNP courses to students and was a CCNA Instructor Trainer. Previous Academy projects include authoring CCNP study guides and technical editing a previous edition of the CCNA 2 and 3 textbook. His current project is developing methods for delivering hands-on training via distance in Alaska using web conferencing and NETLAB tools.

# Dedications

As always, this book is dedicated to Trina, Zach, and Shae. Now that you are older and are in university, do you even know what I do when I write these books, or are you just happy that I can afford to take you to Disney again? Or pay for your tuition. Pick one... xxxooo :)

# Acknowledgments

Just as it takes many villagers to raise a child, it takes many people to create a book. Without the following, I wouldn't be able to call myself an author; my title would probably be village idiot. Therefore, I must thank:

The team at Cisco Press. Once again, you amaze me with your professionalism and the ability to make me look good. James, Ellie, Bill, Tonya, and Vaishnavi: Thank you for your continued support and belief in my little engineering journal.

To my technical reviewer, Rick: We finally get to work together! Rick was one of the first people I met when getting involved with Cisco and the Cisco Academy all those years ago (2001?). I first met you in Las Vegas at a Networkers conference. You were brilliant then, and you are brilliant now. Thanks for correcting my mistakes and making me look smarter than I really am.

A special thanks to Mary Beth Ray: You were my first editor with Cisco Press and you were with me for every step over the last 15 years. Thank you for taking a risk on me and my idea. I hope that your post-publishing career is just as exciting and rewarding as your time was with us. I bow to the divine in you. Namaste.

If you like this book, it is all because of them. Any errors in this book are all on me.

# **Command Syntax Conventions**

The conventions used to present command syntax in this book are the same conventions used in the IOS Command Reference. The Command Reference describes these conventions as follows:

- Boldface indicates commands and keywords that are entered literally as shown. In actual configuration examples and output (not general command syntax), boldface indicates commands that are manually input by the user (such as a show command).
- *Italic* indicates arguments for which you supply actual values.
- Vertical bars (I) separate alternative, mutually exclusive elements.
- Square brackets ([]) indicate an optional element.
- Braces ({ }) indicate a required choice.
- Braces within brackets ([{ }]) indicate a required choice within an optional element.

# Introduction

Welcome to *CCNA 200-301 Portable Command Guide*! As most of you know, Cisco has announced a complete revamp and update to its certifications. What you have here is the latest Portable Command Guide as part of these new outcomes and exams. For someone who originally thought that this book would be less than 100 pages in length and limited to the Cisco Networking Academy program for its complete audience, I am continually amazed that my little engineering journal has caught on with such a wide range of people throughout the IT community.

I have long been a fan of what I call the "engineering journal," a small notebook that can be carried around and that contains little nuggets of information—commands that you forget, the IP addressing scheme of some remote part of the network, little reminders about how to do something you only have to do once or twice a year (but is vital to the integrity and maintenance of your network). This journal has been a constant companion by my side for the past 20 years; I only teach some of these concepts every second or third year, so I constantly need to refresh commands and concepts and learn new commands and ideas as Cisco releases them. My journals are the best way for me to review because they are written in my own words (words that I can understand). At least, I had better understand them because if I can't, I have only myself to blame.

My first published engineering journal was the CCNA Quick Command Guide; it was organized to match the (then) order of the Cisco Networking Academy program. That book then morphed into the Portable Command Guide, the fifth edition of which you are reading right now. This book is my "industry" edition of the engineering journal. It contains a different logical flow to the topics, one more suited to someone working in the field. Like topics are grouped together: routing protocols, switches, troubleshooting. More complex examples are given. IPv6 has now been integrated directly into the content chapters themselves. IPv6 is not something new that can be introduced in a separate chapter; it is part of network designs all around the globe, and we need to be as comfortable with it as we are with IPv4. The popular "Create Your Own Journal" appendix is still here (blank pages for you to add in your own commands that you need in your specific job). We all recognize the fact that no network administrator's job can be so easily pigeonholed as to just working with CCNA topics; you all have your own specific jobs and duties assigned to you. That is why you will find those blank pages at the end of the book. Make this book your own; personalize it with what you need to make it more effective. This way your journal will not look like mine.

# **Private Addressing Used in This Book**

This book uses RFC 1918 addressing throughout. Because I do not have permission to use public addresses in my examples, I have done everything with private addressing. Private addressing is perfect for use in a lab environment or in a testing situation because it works exactly like public addressing, with the exception that it cannot be routed across a public network.

# Who Should Read This Book

This book is for those people preparing for the CCNA certification exam, whether through self-study, on-the-job training and practice, or study within the Cisco Networking Academy program. There are also some handy hints and tips along the way to make life a bit easier for you in this endeavor. This book is small enough that you will find it easy to carry around with you. Big, heavy textbooks might look impressive on your bookshelf in your office, but can you really carry them around with you when you are working in some server room or equipment closet somewhere?

# **Optional Sections**

A few sections in this book have been marked as optional. These sections cover topics that are not on the CCNA certification exam, but they are valuable topics that should be known by someone at a CCNA level. Some of the optional topics might also be concepts that are covered in the Cisco Networking Academy program courses.

# **Organization of This Book**

This book follows a logical approach to configuring a small to mid-size network. It is an approach that I give to my students when they invariably ask for some sort of outline to plan and then configure a network. Specifically, this approach is as follows:

### Part I: Network Fundamentals

- Chapter 1, "IPv4 Addressing—How It Works": An overview of the rules of IPv4 addressing—how it works, what is it used for, and how to correctly write out an IPv4 address
- Chapter 2, "How to Subnet IPv4 Addresses": An overview of how to subnet, examples of subnetting (both a Class B and a Class C address), and using the binary AND operation
- Chapter 3, "Variable Length Subnet Masking (VLSM)": An overview of VLSM, and an example of using VLSM to make your IP plan more efficient
- Chapter 4, "Route Summarization": Using route summarization to make your routing updates more efficient, an example of how to summarize a network, and necessary requirements for summarizing your network
- Chapter 5, "IPv6 Addressing—How It Works": An overview of the rules for working with IPv6 addressing, including how it works, what is it used for, how to correctly write out an IPv6 address, and the different types of IPv6 addresses
- Chapter 6, "Cables and Connections": An overview of how to connect to Cisco devices, which cables to use for which interfaces, and the differences between the TIA/EIA 568A and 568B wiring standards for UTP
- Chapter 7, "The Command-Line Interface": How to navigate through Cisco IOS Software: editing commands, using keyboard shortcuts for commands, and using help commands

# Part II: LAN Switching Technologies

- Chapter 8, "Configuring a Switch": Commands to configure Catalyst switches: names, passwords, IP addresses, default gateways, port speed and duplex, and static MAC addresses
- **Chapter 9, "VLANs":** Configuring static VLANs, troubleshooting VLANs, saving and deleting VLAN information, and configuring voice VLANs with and without trust
- Chapter 10, "VLAN Trunking Protocol and Inter-VLAN Communication": Configuring a VLAN trunk link, configuring VTP, verifying VTP, and configuring inter-VLAN communication using router-on-a-stick, subinterfaces, and SVIs
- Chapter 11, "Spanning Tree Protocol": Verifying STP, setting switch priorities, working with optional features, and enabling Rapid Spanning Tree
- **Chapter 12, "EtherChannel":** Creating and verifying Layer 2 and Layer 3 EtherChannel groups between switches
- Chapter 13, "Cisco Discovery Protocol (CDP) and Link Layer Discovery Protocol (LLDP)": Customizing and verifying both CDP and LLDP

#### Part III: Routing Technologies

- Chapter 14, "Configuring a Cisco Router": Commands needed to configure a single router: names, passwords, configuring interfaces, MOTD and login banners, IP host tables, saving and erasing your configurations
- Chapter 15, "Static Routing": Configuring IPv4 and IPv6 static routes in your internetwork
- Chapter 16, "Open Shortest Path First (OSPF)": Configuring and verifying OSPFv2 in single-area designs

#### Part IV: IP Services

- Chapter 17, "DHCP": Configuring and verifying DHCP on a Cisco IOS router, and using Cisco IP Phones with a DHCP server
- Chapter 18, "Network Address Translation (NAT)": Configuring and verifying NAT and PAT
- Chapter 19, "Configuring Network Time Protocol (NTP)": Configuring and verifying NTP, setting the local clock, and using time stamps

#### Part V: Security Fundamentals

 Chapter 20, "Layer Two Security Features": Setting passwords, configuring switch port security, using static and sticky MAC addresses, configuring and verifying DHCP snooping, and configuring and verifying Dynamic ARP Inspection (DAI)

- Chapter 21, "Managing Traffic Using Access Control Lists (ACLs)": Configuring standard ACLs, using wildcard masks, creating extended ACLs, creating named ACLs, using sequence numbers in named ACLs, verifying and removing ACLs, and configuring and verifying IPv6 ACLs
- Chapter 22, "Device Monitoring and Hardening": Device monitoring, backups, logging and the use of syslog, syslog message formats, configuring and encrypting passwords, configuring and verifying SSH, restricting virtual terminal access, and disabling unused services

#### Part VI: Wireless Technologies

Chapter 23, "Configuring and Securing a WLAN AP": The initial setup for a Wireless LAN Controller, monitoring a WLC, configuring VLANs, DHCP, WLAN, RADIUS servers, other management options, and security on a WLC

#### Part VII: Appendices

- Appendix A, "How to Count in Decimal, Binary, and Hexadecimal": A refresher on how to count in decimal, and using those rules to count in binary and hexadecimal
- Appendix B, "How to Convert Between Number Systems": Rules to follow when converting between the three numbering systems used most often in IT: decimal, binary, and hexadecimal
- Appendix C, "Binary/Hex/Decimal Conversion Chart": A chart showing numbers 0 through 255 in the three numbering systems of binary, hexadecimal, and decimal
- Appendix D, "Create Your Own Journal Here": Some blank pages for you to add in your own specific commands that might not be in this book

# **Did I Miss Anything?**

I am always interested to hear how my students, and now readers of my books, do on both certification exams and future studies. If you would like to contact me and let me know how this book helped you in your certification goals, please do so. Did I miss anything? Let me know. Contact me at PCG@empson.ca or through the Cisco Press website, http://www.ciscopress.com.

# **Figure Credits**

Figure 6-3, screenshot of PC Settings © Microsoft, 2019.

Figure 23-7, 23 Logging into the WLC Screenshot of Logging into © Microsoft, 2019.

Figure 23-15, screenshot of Interface Address © Microsoft, 2019.

Figure 23-16, screenshot of Interface Address © Microsoft, 2019.

Figure 23-17, screenshot of Success ping message © Microsoft, 2019.

Figure 23-24, screenshot of Saving configuration © Microsoft, 2019.

This page intentionally left blank

# CHAPTER 4 Route Summarization

This chapter provides information concerning the following topics:

- Example for understanding route summarization
- Route summarization and route flapping
- Requirements for route summarization

Route summarization, or supernetting, is needed to reduce the number of routes that a router advertises to its neighbor. Remember that for every route you advertise, the size of your update grows. It has been said that if there were no route summarization, the Internet backbone would have collapsed from the sheer size of its own routing tables back in 1997!

Routing updates, whether done with a distance-vector protocol or a link-state protocol, grow with the number of routes you need to advertise. In simple terms, a router that needs to advertise ten routes needs ten specific lines in its update packet. The more routes you have to advertise, the bigger the packet. The bigger the packet, the more bandwidth the update takes, reducing the bandwidth available to transfer data. But with route summarization, you can advertise many routes with only one line in an update packet. This reduces the size of the update, allowing you more bandwidth for data transfer.

Also, when a new data flow enters a router, the router must do a lookup in its routing table to determine which interface the traffic must be sent out. The larger the routing tables, the longer this takes, leading to more used router CPU cycles to perform the lookup. Therefore, a second reason for route summarization is that you want to minimize the amount of time and router CPU cycles that are used to route traffic.

**NOTE:** This example is a very simplified explanation of how routers send updates to each other. For a more in-depth description, I highly recommend you go out and read Jeff Doyle and Jennifer Carroll's book *Routing TCP/IP, Volume I*, Second Edition (Cisco Press, 2005). This book has been around for many years and is considered by most to be the authority on how the different routing protocols work. If you are considering continuing on in your certification path to try and achieve the CCIE, you need to buy Doyle's book—and memorize it; it's that good.

# Example for Understanding Route Summarization

Refer to Figure 4-1 to assist you as you go through the following explanation of an example of route summarization.

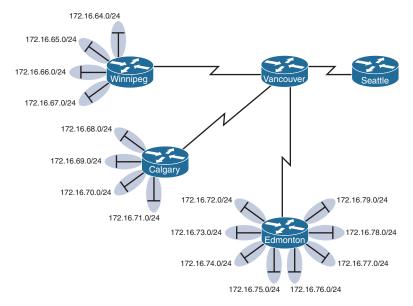

Figure 4-1 Four-City Network Without Route Summarization

As you can see from Figure 4-1, Winnipeg, Calgary, and Edmonton each have to advertise internal networks to the main router located in Vancouver. Without route summarization, Vancouver would have to advertise 16 networks to Seattle. You want to use route summarization to reduce the burden on this upstream router.

# Step 1: Summarize Winnipeg's Routes

To do this, you need to look at the routes in binary to see if there are any specific bit patterns that you can use to your advantage. What you are looking for are common bits on the network side of the addresses. Because all of these networks are /24 networks, you want to see which of the first 24 bits are common to all four networks.

```
172.16.64.0 = 10101100.00010000.0100000.00000000
172.16.65.0 = 10101100.00010000.0100001.00000000
172.16.66.0 = 10101100.00010000.01000010.0000000
172.16.67.0 = 10101100.00010000.01000011.00000000
Common bits: 10101100.00010000.010000xx
```

You see that the first 22 bits of the four networks are common. Therefore, you can summarize the four routes by using a subnet mask that reflects that the first 22 bits are common. This is a /22 mask, or 255.255.252.0. You are left with the summarized address of

172.16.64.0/22

This address, when sent to the upstream Vancouver router, will tell Vancouver: "If you have any packets that are addressed to networks that have the first 22 bits in the pattern of 10101100.00010000.010000x.xxxxxxx, then send them to me here in Winnipeg."

By sending one route to Vancouver with this supernetted subnet mask, you have advertised four routes in one line instead of using four lines. Much more efficient!

#### Step 2: Summarize Calgary's Routes

For Calgary, you do the same thing that you did for Winnipeg—look for common bit patterns in the routes:

172.16.68.0 = 10101100.00010000.01000100.0000000 172.16.69.0 = 10101100.00010000.01000101.0000000 172.16.70.0 = 10101100.00010000.01000110.0000000 172.16.71.0 = 10101100.00010000.01000111.00000000 Common bits: 10101100.00010000.010001xx

Once again, the first 22 bits are common. The summarized route is therefore

172.16.68.0/22

#### Step 3: Summarize Edmonton's Routes

For Edmonton, you do the same thing that you did for Winnipeg and Calgary—look for common bit patterns in the routes:

172.16.72.0 = 10101100.00010000.01001000.00000000172.16.73.0 = 10101100.00010000.01001001.00000000172.16.74.0 = 10101100.00010000 01001010.00000000172.16.75.0 = 10101100.00010000.01001011.00000000172.16.76.0 = 10101100.00010000.01001101.00000000172.16.77.0 = 10101100.00010000.01001101.00000000172.16.78.0 = 10101100.00010000.01001111.00000000172.16.79.0 = 10101100.00010000.01001111.00000000172.16.79.0 = 10101100.00010000.01001111.00000000

For Edmonton, the first 21 bits are common. The summarized route is therefore 172.16.72.0/21

Figure 4-2 shows what the network looks like, with Winnipeg, Calgary, and Edmonton sending their summarized routes to Vancouver.

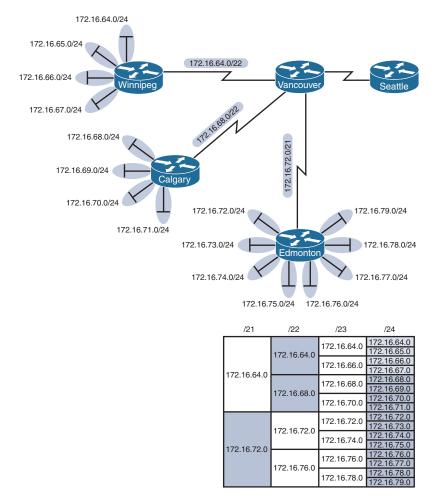

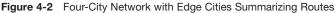

### Step 4: Summarize Vancouver's Routes

Yes, you can summarize Vancouver's routes to Seattle. You continue in the same format as before. Take the routes that Winnipeg, Calgary, and Edmonton sent to Vancouver, and look for common bit patterns:

172.16.64.0 = 10101100.00010000.0100 00000.00000000

172.16.68.0 = 10101100.00010000.0100 0100.00000000

172.16.72.0 = 10101100.00010000.0100 1000.00000000

Common bits: 10101100.00010000.0100xxxx

Because there are 20 bits that are common, you can create one summary route for Vancouver to send to Seattle:

172.16.64.0/20

Vancouver has now told Seattle that in one line of a routing update, 16 different networks are being advertised. This is much more efficient than sending 16 lines in a routing update to be processed.

Figure 4-3 shows what the routing updates would look like with route summarization taking place.

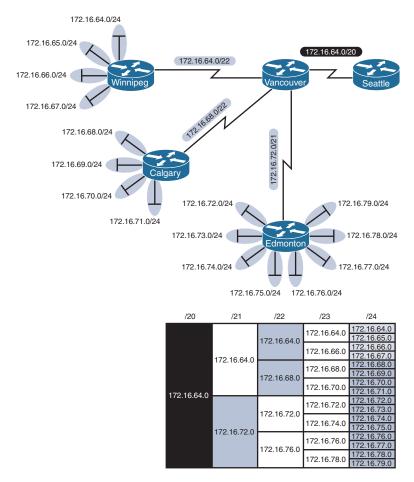

Figure 4-3 Four-City Network with Complete Route Summarization

# **Route Summarization and Route Flapping**

Another positive aspect of route summarization has to do with route flapping. *Route flapping* is when a network, for whatever reason (such as interface hardware failure or misconfiguration), goes up and down on a router, causing that router to constantly advertise changes about that network. Route summarization can help insulate upstream neighbors from these problems.

Consider router Edmonton from Figure 4-1. Suppose that network 172.16.74.0/24 goes down. Without route summarization, Edmonton would advertise Vancouver to remove that network. Vancouver would forward that same message upstream to Calgary, Winnipeg, Seattle, and so on. Now assume the network comes back online a few seconds later. Edmonton would have to send another update informing Vancouver of the change. Each time a change needs to be advertised, the router must use CPU resources. If that route were to flap, the routers would constantly have to update their own tables, as well as advertise changes to their neighbors. In a CPU-intensive protocol such as OSPF, the constant hit on the CPU might make a noticeable change to the speed at which network traffic reaches its destination.

Route summarization enables you to avoid this problem. Even though Edmonton would still have to deal with the route constantly going up and down, no one else would notice. Edmonton advertises a single summarized route, 172.16.72.0/21, to Vancouver. Even though one of the networks is going up and down, this does not invalidate the route to the other networks that were summarized. Edmonton will deal with its own route flap, but Vancouver will be unaware of the problem downstream in Edmonton. Summarization can effectively protect or insulate other routers from route flaps.

# **Requirements for Route Summarization**

To create route summarization, there are some necessary requirements:

- Routers need to be running a classless routing protocol, as they carry subnet mask information with them in routing updates. (Examples are RIP v2, OSPF, EIGRP, IS-IS, and BGP.)
- Addresses need to be assigned in a hierarchical fashion for the summarized address to have the same high-order bits. It does no good if Winnipeg has network 172.16.64.0 and 172.16.67.0 while 172.16.65.0 resides in Calgary and 172.16.66.0 is assigned in Edmonton. No summarization could take place from the edge routers to Vancouver.

**TIP:** Because most networks use NAT and the RFC 10.0.0.0/8 network internally, it is important when creating your network design that you assign network subnets in a way that they can be easily summarized. A little more planning now can save you a lot of grief later.

# **CHAPTER 5**

# **IPv6 Addressing-How It Works**

This chapter provides information concerning the following topics:

- IPv6: A very brief introduction
- What does an IPv6 address look like?
- Reducing the notation of an IPv6 address
  - Rule 1: Omit leading 0s
  - Rule 2: Omit all-0s hextet
  - Combining rule 1 and rule 2
- Prefix length notation
- IPv6 address types
  - Unicast addresses
    - Global unicast
    - Link-local
    - Loopback
    - Unspecified
    - Unique local
    - IPv4 embedded
  - Multicast addresses
    - Well-known
    - Solicited-node
  - Anycast addresses

**NOTE:** This chapter is meant to be a very high-level overview of IPv6 addressing. For an excellent overview of IPv6, I strongly recommend you read Rick Graziani's book from Cisco Press: *IPv6 Fundamentals: A Straightforward Approach to Understanding IPv6*, Second Edition. It is a brilliant read, and Rick is an amazing author. I am also very fortunate to call him a friend.

# **IPv6: A Very Brief Introduction**

When IPv4 became a standard in 1980, its 32-bit address field created a theoretical maximum of approximately 4.29 billion addresses (2<sup>32</sup>). IPv4 was originally conceived as an experiment, and not for a practical implementation, so 4.29 billion was considered to be an inexhaustible amount. But with the growth of the Internet, and the need for individuals and companies to require multiple addresses—your home PC, your cell

phone, your tablet, your PC at work/school, your Internet-aware appliances—you can see that something larger than 32-bit address fields would be required. In 1993, the Internet Engineering Task Force (IETF) formed a working group called the IP Next Generation working group. In 1994 the IETF recommended an address size of 128 bits. While many people think that IPv6 is just a way to create more addresses, there are actually many enhancements that make IPv6 a superior choice to IPv4. Again, I recommend Rick Graziani's *IPv6 Fundamentals* as a must-have on your bookshelf for working with IPv6.

# What Does an IPv6 Address Look Like?

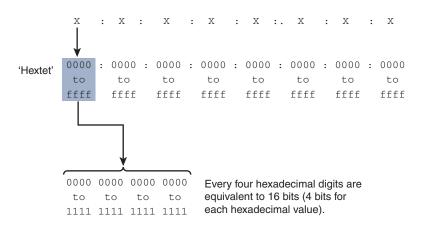

Each 'x' represents up to four hexadecimal digits separated by colons:

Figure 5-1 Format of an IPv6 Address

Showing all the hexadecimal digits in an IPv6 address is the longest representation of the preferred form. The next section shows you two rules for reducing the notation of an IPv6 address in the preferred format for easier use and readability.

**TIP:** If you need more practice working with hexadecimals and converting between hexadecimal, decimal, and binary, refer to both Appendix A, "How to Count in Decimal, Binary, and Hexadecimal," and Appendix B, "How to Convert Between Number Systems."

# **Reducing the Notation of an IPv6 Address**

Looking at the longest representation of an IPv6 address can be overwhelming:

There are two rules for reducing the notation.

# Rule 1: Omit Leading 0s

Omit any leading 0s in any hextet (a 16-bit section). This rule applies only to leading 0s and not trailing 0s. Table 5-1 shows examples of omitting leading 0s in a hextet:

| TABLE 5-1   | Examples of | Omitting L | _eading | 0s in a | Hextet | (Leading 0s | s in bold; |
|-------------|-------------|------------|---------|---------|--------|-------------|------------|
| spaces reta | ined)       |            |         |         |        |             |            |

| Format             | IPv6 Address                            |  |  |  |  |  |
|--------------------|-----------------------------------------|--|--|--|--|--|
| Preferred          | 0000:0000:0000:0000:0000:0000:0000      |  |  |  |  |  |
| Leading 0s omitted | 0: 0: 0: 0: 0: 0: 0: 0                  |  |  |  |  |  |
|                    | or                                      |  |  |  |  |  |
|                    | 0:0:0:0:0:0:0:0                         |  |  |  |  |  |
| Preferred          | 0000:0000:0000:0000:0000:0000:0000:0001 |  |  |  |  |  |
| Leading 0s omitted | 0: 0: 0: 0: 0: 0: 0: 1                  |  |  |  |  |  |
|                    | or                                      |  |  |  |  |  |
|                    | 0:0:0:0:0:0:1                           |  |  |  |  |  |
| Preferred          | ff02:0000:0000:0000:0000:0000:0000:0001 |  |  |  |  |  |
| Leading 0s omitted | ff02: 0: 0: 0: 0: 0: 1                  |  |  |  |  |  |
|                    | or                                      |  |  |  |  |  |
|                    | ff02:0:0:0:0:0:0:1                      |  |  |  |  |  |
| Preferred          | 2001:0db8:1111:000a:00b0:0000:9000:0200 |  |  |  |  |  |
| Leading 0s omitted | 2001: db8: 1111: a: b0: 0:9000: 200     |  |  |  |  |  |
|                    | or                                      |  |  |  |  |  |
|                    | 2001:db8:1111:a:b0:0:9000:200           |  |  |  |  |  |

### Rule 2: Omit All-0s Hextet

Use a double colon (::) to represent any single, contiguous string of two or more hextets consisting of all 0s. Table 5-2 shows examples of using the double colon.

| TABLE 5-2   | Examples of Omitting a Single Contiguous String of All-0s Hextets (0s in |
|-------------|--------------------------------------------------------------------------|
| Bold Replac | ed By a Double Colon)                                                    |

| Format               | IPv6 Address                                     |
|----------------------|--------------------------------------------------|
| Preferred            | 0000:0000:0000:0000:0000:0000:0000               |
| (::) All-0s segments | ::                                               |
| Preferred            | 0000:0000:0000:0000:0000:0000:0000:0001          |
| (::) All-0s segments | ::0001                                           |
| Preferred            | ff02:0000:0000:0000:0000:0000:0000               |
| (::) All-0s segments | ff02::0001                                       |
| Preferred            | 2001:0db8:aaaa:0001: <b>0000:0000:0000:</b> 0100 |
| (::) All-0s segments | 2001:0db8:aaaa:0001::0100                        |
| Preferred            | 2001:0db8:0000:0000:abcd:0000:0000:1234          |
| (::) All-0s segments | 2001:0db8::abcd:0000:0000:1234                   |

Only a single contiguous string of all 0s can be represented by a double colon; otherwise the address would be ambiguous. Consider the following example:

2001::abcd::1234

There are many different possible choices for the preferred address:

```
2001:0000:0000:0000:abcd:0000:1234
2001:0000:0000:abcd:0000:0000:1234
2001:0000:0000:abcd:0000:0000:1234
2001:0000:abcd:0000:0000:0000:1234
```

If two double colons are used, you cannot tell which of these addresses is correct.

If you have an address with more than one contiguous string of 0s, where should you place the double colon? RFC 5952 states that the double colon should represent

- The longest string of all-0s hextets.
- If the strings are of equal value, the first string should use the double colon notation.

### Combining Rule 1 and Rule 2

You can combine the two rules to reduce an address even further. Table 5-3 shows examples of this.

| Format               | IPv6 Address                                         |  |  |  |  |  |  |  |
|----------------------|------------------------------------------------------|--|--|--|--|--|--|--|
| Preferred            | 0000:0000:0000:0000:0000:0000:0000                   |  |  |  |  |  |  |  |
| Leading 0s omitted   | 0: 0: 0: 0: 0: 0: 0: 0                               |  |  |  |  |  |  |  |
| (::) All-0s segments | ::                                                   |  |  |  |  |  |  |  |
| Compressed           | :                                                    |  |  |  |  |  |  |  |
| Preferred            | 0000:0000:0000:0000:0000:0000:0000:0001              |  |  |  |  |  |  |  |
| Leading 0s omitted   | 0: 0: 0: 0: 0: 0: 0: 1                               |  |  |  |  |  |  |  |
| (::) All-0s segments | ::1                                                  |  |  |  |  |  |  |  |
| Compressed           | ::1                                                  |  |  |  |  |  |  |  |
| Preferred            | ff02:0000:0000:0000:0000:0000:0000                   |  |  |  |  |  |  |  |
| Leading 0s omitted   | ff02: 0: 0: 0: 0: 0: 1                               |  |  |  |  |  |  |  |
| (::) All-0s segments | ff02::1                                              |  |  |  |  |  |  |  |
| Compressed           | ff02::1                                              |  |  |  |  |  |  |  |
| Preferred            | fe80: <b>000</b> 0: <b>000</b> 0:a299:9bff:fe18:50d1 |  |  |  |  |  |  |  |
| Leading 0s omitted   | fe80: 0: 0: 0:a299:9bff:fe18:50d1                    |  |  |  |  |  |  |  |
| (::) All-0s segments | fe80::a299:9bff:fe18:50d1                            |  |  |  |  |  |  |  |
| Compressed           | fe80::a299:9bff:fe18:50d1                            |  |  |  |  |  |  |  |
|                      |                                                      |  |  |  |  |  |  |  |
| Preferred            | 2001:0db8:aaaa:0001:0000:0000:0000:0200              |  |  |  |  |  |  |  |
| Leading 0s omitted   | 2001: db8:aaaa: 1: 0: 0: 0: 200                      |  |  |  |  |  |  |  |
| (::) All-0s segments | 2001: db8:aaaa: 1:: 200                              |  |  |  |  |  |  |  |
| Compressed           | 2001:db8:aaaa:1::200                                 |  |  |  |  |  |  |  |

TABLE 5-3 Examples of Applying Both Rule 1 and Rule 2 (Leading 0s in bold)

# **Prefix Length Notation**

In IPv4, the prefix of the address (the network portion) can be represented either by a dotted-decimal netmask (the subnet mask) or through CIDR notation. When we see 192.168.100.0 255.255.255.0 or 192.168.100.0/24, we know that the network portion of the address is the first 24 bits of the address (192.168.100) and that the last 8 bits (.0) are host bits. IPv6 address prefixes are represented in much the same way as IPv4 address prefixes are written in CIDR notation. IPv6 prefixes are represented using the following format:

IPv6-Address/Prefix-Length

The *prefix-length* is a decimal value showing the number of leftmost contiguous bits of the address. It identifies the prefix (the network portion) of the address. In unicast addresses, it is used to separate the prefix portion from the Interface ID. The Interface ID is equivalent to the host portion of an IPv4 address.

Looking at the address

2001:db8:aaaa:1111::100/64

we know that the leftmost 64 bits are the prefix (network portion) and the remaining bits are the Interface ID (host portion). See Figure 5-2.

Each hexadecimal digit is 4 bits; a hextet is a 16-bit segment.

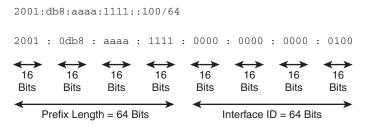

Figure 5-2 IPv6 Prefix and Prefix Length

A /64 prefix length results in an Interface ID of 64 bits. This is a common prefix length for most end-user networks. A /64 prefix length gives us  $2^{64}$  or 18 quintillion devices on a single network (or subnet).

There are several more common prefix length examples, as shown in Figure 5-3. All of these examples fall either on a hextet boundary or on a nibble boundary (a multiple of 4 bits). Although prefix lengths do not need to fall on a nibble boundary, most usually do.

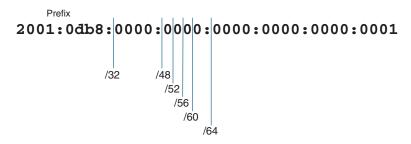

Figure 5-3 IPv6 Prefix Length Examples

### **IPv6 Address Types**

In IPv6, there are three types of addresses: unicast, multicast, and anycast. This section gives a (very) high-level overview of these types.

**NOTE:** IPv6 does not have a broadcast address. There are other options that exist in IPv6 that deal with this issue, but this is beyond the scope of this book.

Figure 5-4 diagrams the three types of addresses.

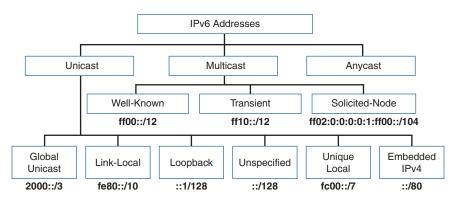

Figure 5-4 IPv6 Address Types

### Unicast Addresses

A unicast address uniquely identifies an interface on an IPv6 device. A packet sent to a unicast address is received by the interface that is assigned to that address, Similar to IPv4, a source IPv6 address must be a unicast address.

As shown in Figure 5-4, there are six different types of unicast addresses:

- **1. Global unicast:** A routable address in the IPv6 Internet, similar to a public IPv4 address.
- 2. Link-local: Used only to communicate with devices on the same local link.
- **3.** Loopback: An address not assigned to any physical interface that can be used for a host to send an IPv6 packet to itself.
- **4.** Unspecified address: Used only as a source address and indicates the absence of an IPv6 address.
- 5. Unique local: Similar to a private address in IPv4 (RFC 1918) and not intended to be routable in the IPv6 Internet. However, unlike RFC 1918 addresses, these addresses are not intended to be statefully translated to a global unicast address. Please see Rick Graziani's book *IPv6 Fundamentals* for a more detailed description of stateful translation.
- **6. IPv4 embedded:** An IPv6 address that carries an IPv4 address in the low-order 32 bits of an IPv6 address.

### Global Unicast Addresses

Global unicast addresses (GUAs) are globally routable and reachable in the IPv6 Internet. The generic structure of a GUA has three fields:

• **Global Routing Prefix:** The prefix or network portion of the address assigned by the provider, such as an ISP, to the customer site.

- Subnet ID: A separate field for allocating subnets within the customer site. Unlike IPv4, it is not necessary to borrow bits from the Interface ID (host portion) to create subnets. The number of bits in the Subnet ID falls between where the Global Routing Prefix ends and the Interface ID begins.
- Interface ID: Identifies the interface on the subnet, equivalent to the host portion of an IPv4 address. In most cases, the Interface ID is 64 bits in length.

Figure 5-5 shows the structure of a global unicast address.

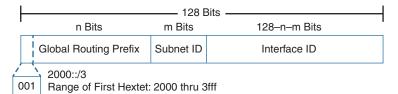

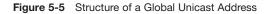

#### Link-Local Unicast Addresses

A link-local unicast address is a unicast address that is confined to a single link (a single subnet). Link-local addresses only need to be unique on the link (subnet) and do not need to be unique beyond the link. Therefore, routers do not forward packets with a link-local address.

Figure 5-6 shows the format of a link-local unicast address, which is in the range fe80::/10. Using this prefix and prefix length range results in the range of the first hextet being from fe80 to febf.

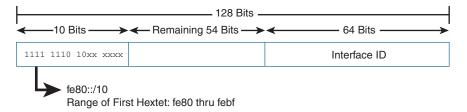

Figure 5-6 Structure of a Link-Local Unicast Address

**NOTE:** Using a prefix other than fe80 is permitted by RFC 4291, but the addresses should be tested prior to usage.

**NOTE:** To be an IPv6-enabled device, a device must have an IPv6 link-local address. You do not need to have an IPv6 global unicast address, but you must have a link-local address.

**NOTE:** Devices dynamically (automatically) create their own link-local IPv6 addresses upon startup. Link-local addresses can be manually configured.

**NOTE:** Link-local addresses only need to be unique on the link. It is very likely, and even desirable, to have the same link-local address on different interfaces that are on different links. For example, on a device named Router2, you may want all link-local interfaces to be manually configured to FE80::2, whereas all link-local interfaces on Router3 to be manually configured to FE80::3, and so on.

**NOTE:** There can be only one link-local address per interface. There can be multiple global unicast addresses per interface.

#### Loopback Addresses

An IPv6 loopback address is ::1, an all-0s address except for the last bit, which is set to 1. It is equivalent to the IPv4 address block 127.0.0.0/8, most commonly the 127.0.0.1 loopback address. The loopback address can be used by a node to send an IPv6 packet to itself, typically when testing the TCP/IP stack.

Table 5-4 shows the different formats for representing an IPv6 loopback address.

TABLE 5-4 IPv6 Loopback Address Representation

| Representation     | IPv6 Loopback Address               |
|--------------------|-------------------------------------|
| Preferred          | 0000:0000:0000:0000:0000:0000:00001 |
| Leading 0s omitted | 0:0:0:0:0:0:0:1                     |
| Compressed         | ::1                                 |

**NOTE:** A loopback address cannot be assigned to a physical interface.

#### **Unspecified Addresses**

An unspecified unicast address is an all-0s address (see Table 5-5), used as a source address to indicate the absence of an address.

Table 5-5 shows the different formats for representing an IPv6 unspecified address.

TABLE 5-5 IPv6 Unspecified Address Representation

| Representation     | IPv6 Unspecified Address           |
|--------------------|------------------------------------|
| Preferred          | 0000:0000:0000:0000:0000:0000:0000 |
| Leading 0s omitted | 0:0:0:0:0:0:0:0                    |
| Compressed         | ::                                 |

**NOTE:** An unspecified address cannot be assigned to a physical interface.

### Unique Local Addresses

Figure 5-7 shows the structure of the unique local address (ULA), which is the counterpart of IPv4 private addresses. ULAs are used similarly to global unicast addresses, but are for private use and cannot be routed in the global Internet. ULAs are defined in RFC 4193.

Figure 5-7 shows the different formats for representing an IPv6 unspecified address.

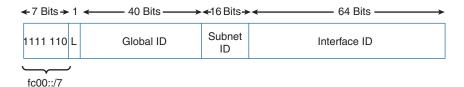

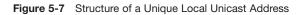

### IPv4 Embedded Addresses

Figure 5-8 shows the structure of IPv4 embedded addresses. They are used to aid in the transition from IPv4 to IPv6. IPv4 embedded addresses carry an IPv4 address in the low-order 32 bits of an IPv6 address.

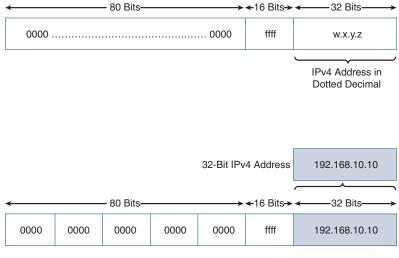

IPv6 Compressed Format ::ffff:192.168.10.10

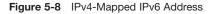

**NOTE:** This is a transition technique for moving from IPv4 to IPv6 addressing. This should not be used as a permanent solution. The end goal should always be native end-to-end IPv6 connectivity.

### Multicast Addresses

Multicast is a technique in which a device sends a single packet to multiple destinations simultaneously (one-to-many transmission). Multiple destinations can actually be multiple interfaces on the same device, but they are typically different devices.

An IPv6 multicast address defines a group of devices known as a multicast group. IPv6 addresses use the prefix ff00::/8, which is equivalent to the IPv4 multicast address 224.0.0.0/4. A packet sent to a multicast group always has a unicast source address; a multicast address can never be the source address.

Unlike IPv4, there is no broadcast address in IPv6. Instead, IPv6 uses multicast.

Table 5-6 shows IPv6 multicast address representation.

| TABLE 5-6 | IPv6 Multicast Address Representation |  |
|-----------|---------------------------------------|--|
|           |                                       |  |

| Representation     | IPv6 Multicast Address               |
|--------------------|--------------------------------------|
| Preferred          | ff00:0000:0000:0000:0000:0000:0000/8 |
| Leading 0s omitted | ff00:0:0:0:0:0:0:0/8                 |
| Compressed         | ff00::/8                             |

The structure of an IPv6 multicast is shown in Figure 5-9; the first 8 bits are 1-bits (ff) followed by 4 bits for flags and a 4-bit Scope field. The next 112 bits represent the Group ID.

| 8 Bits    | 4 Bits | 4 Bits | 112 Bits |
|-----------|--------|--------|----------|
| 1111 1111 | Flags  | Scope  | Group ID |

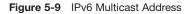

Although there are many different types of multicast addresses, this book defines only two of them:

- Well-known multicast addresses
- Solicited-node multicast addresses

#### Well-Known Multicast Addresses

Well-known multicast addresses have the prefix ff00::/12. Well-known multicast addresses are predefined or reserved multicast addresses for assigned groups of devices. These addresses are equivalent to IPv4 well-known multicast addresses in the range 224.0.0.0 to 239.255.255.255. Some examples of IPv6 well-known multicast addresses include the following:

| Address   | Use                                 |
|-----------|-------------------------------------|
| ff02::1   | All IPv6 devices                    |
| ff02::2   | All IPv6 routers                    |
| ff02::5   | All OSPFv3 routers                  |
| ff02::6   | All OSPFv3 DR routers               |
| ff02::9   | All RIPng routers                   |
| ff02:a    | All EIGRPv6 routers                 |
| ff02::1:2 | All DHCPv6 servers and relay agents |

#### Solicited-Node Multicast Addresses

Solicited-node multicast addresses are used as a more efficient approach to IPv4's broadcast address. A more detailed description is beyond the scope of this book.

### Anycast Addresses

An IPv6 anycast address is an address that can be assigned to more than one interface (typically on different devices). In other words, multiple devices can have the same anycast address. A packet sent to an anycast address is routed to the "nearest" interface having that address, according to the router's routing table.

Figure 5-10 shows an example of anycast addressing.

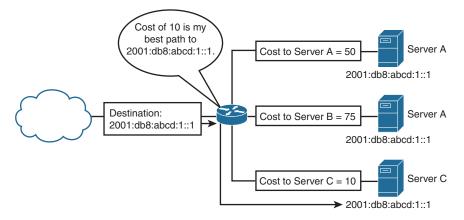

Figure 5-10 Example of Anycast Addressing

**NOTE:** IPv6 anycast addressing is still somewhat in the experimental stages and beyond the scope of this book.

# Index

# Symbols

:: (double colon), 42
l (pipe parameter), 64–65
? (question mark), using for help, 60–61
[tab] key, completing commands, 60

# Numbers

0 (zero), wildcard masks, 150, 198 1 (one), wildcard masks, 150, 198 2<sup>32</sup> bit addressing, 7 2xxx/3xxx series (BPDU Guard), Spanning Tree Protocol, 103 9xxx Series (BPDU Guard), Spanning Tree Protocol, 103 802.1AB (Link Layer Discovery Protocol), 123 2960 series switches, 70 secure configuration, 194 2960 switch, VLAN configurations, 80–81 2960/9200 series switches, 70 network topology, 72 9200 series switches, 70

# Α

AAA (authentication, authorization, and accounting) server, storing passwords, 217 access 1 switch (2960) PVST+ (Per VLAN Spanning Tree), configuration examples, 107 PVST+ to Rapid-PVST+, migration example, 108 access 2 switch (2960) PVST+ (Per VLAN Spanning Tree), configuration examples, 107-108 PVST+ to Rapid-PVST+, migration example, 108 access control entry (ACE), 199 access control lists. See ACLs (access control lists) access lists, limiting NTP access, 178 access number lists, 197 access-class command, 220 access-class keyword, 207 access-group command, 220 access-group keyword, 207 ACE (access control entry), 199 ACLs (access control lists), 197 extended ACLs applying to interfaces, 201 creating, 200-201 established keyword, 201-202 log keyword, 202 including comments about entries, 205 IPv4 ACLs, configuration examples, 208-210 IPv6 ACLs, 207 configuration examples, 210-211 verifying, 207 keywords, 198 named ACLs creating, 203

removing specific lines with sequence numbers, 204 sequence numbers, 203-204 removing, 200 restricting virtual terminal access, 205 - 206standard ACLs applying to interfaces, 199-200 creating, 198-199 tips for configuring, 206-207 verifying, 200 wildcard masks, 198 acronyms for time zones, 180-181 AD (administrative distance), 143 floating static routes in IPv4, 143-144 address types, IPv6 addresses anycast addresses, 50 multicast addresses, 48-49 unicast addresses, 45-48 addresses broadcast addresses, 3 host addresses. 3 IPv4 addresses. See IPv4 addresses IPv6 addresses. See IPv6 addresses local addresses versus remote addresses, IPv4 addresses, 7 loopback addresses, 45, 47 MAC addresses, 2 multicast addresses. See multicast addresses network addresses, 3 remote addresses versus local addresses, IPv4 addresses, 7 remote ip addresses, mapping local host names to, 134 RFC (private) 1918 addresses, 165 static MAC addresses, configuring, 188 sticky MAC addresses, configuring, 189 unicast addresses. See unicast addresses

unique local addresses, 45 unspecified addresses, 45 well-known multicast addresses. IPv6 addresses, 49 administrative distance (AD), 143 floating static routes in IPv4, 143-144 Advanced Monitor Summary screen, WLC (Wireless LAN Controller), 230 algorithm types, password encryption, 218-219 ALSwitch1 (2960 or 9200), EtherChannel (configuration examples), 118-119 ALSwitch2 (2960 or 9200), EtherChannel (configuration examples), 119-120 ANDing, 17-19 reasons for, 19-20 shortcuts, 20-21 ANSI/TIA cabling standards, 56 any keyword, 198 anycast addresses, IPv6 addresses, 50 appearance of IPv4 addresses, 2 IPv6 addresses, 40 archive config command, 214 ARP (Address Resolution Protocol), disabling, 221 assigning IPv4 addresses to fast Ethernet interfaces, 132 IPv4 addresses to gigabit Ethernet interfaces. 132 IPv6 addresses to interfaces, 133 ports to VLANs, 76 authentication. NTP (Network Time Protocol), 177 authentication, authorization, and accounting (AAA) server, storing passwords, 217 Authentication Key Management, 248 - 249Auto-MDIX feature, 71 autosensing cable types, switches, 56

# В

backup designated router (BDR), OSPF (Open Shortest Path First), 153 backups, configuration backups, 213-214 banners login banners, 134 message-of-the-day banner, 133 BDR (backup designated router), OSPF (Open Shortest Path First), 153 binary, subnetting Class B networks, 15–17 Class C networks, 12-15 Binary ANDing, 17-19 shortcuts, 20-21 binary math, 11 BOOTP server, disabling, 221 BPDU Guard (2xxx/3xxx Series), Spanning Tree Protocol, 103 BPDU Guard (9xxx Series), Spanning Tree Protocol, 103 broadcast addresses. 3

# С

cables ANSI/TIA cabling standards, 56 deciding which to use, 55-56 rollover cables, connecting to routers or switches, 51 serial cable types, 53-55 T568A versus T568 B, 57 USB cables, connecting to routers or switches, 51-52 CAM (Content Addressable Memory) table, 188 Catalyst 9xxx series, 67 Catalyst 2960 (L2Switch1), inter-VLAN communication (configuration examples), 92-96 Catalyst 3560 (L3Switch1), inter-VLAN communication (configuration examples), 94-95

Catalyst 3650 (L3Switch1), inter-VLAN communication (configuration examples), 94-95 Catalyst 3750 (L3Switch1), inter-VLAN communication (configuration examples), 94-95 CDP (Cisco Discovery Protocol), 76, 121 configuring, 121 design tips, 122 disabling, 221 verifying, 122 changing spanning-tree mode, 99 channel-group command, 114 Cisco Discovery Protocol (CDP), 76, 121 configuring, 121 design tips, 122 disabling, 221 verifying, 122 Cisco IP Phones configuring voice and data with trust, 77 DHCP servers, 160 Class A, IPv4 addresses, 4, 7 Class B IPv4 addresses, 5 subnetting using binary, 15–17 Class C IPv4 addresses, 5 subnetting using binary, 12-15 Class D, IPv4 addresses, 5 Class E, IPv4 addresses, 5, 7 classes of IPv4 addresses, 4-5 sizing, 5-6 classless addressing, IPv4 addresses, 7-9 clear errdisable interface interface-id vlan. 190 clear ip ospf process, 152 clock rate command, 132 clocks, setting on routers, NTP (Network Time Protocol), 179-182 command modes configuring switches, 68 for setting passwords, 69–70

```
command-line interface
      console error messages, 60
      disable command, 61
      enable command, 61
      end command, 61
      exit command, 61
      history commands, 63
      keyboard help, 62-63
      logout command, 62
      pipe parameter (I), 64-65
      question mark (?) for help, 60-61
      setup mode, 62
      shortcuts for entering commands, 59
      show commands, 64
      [tab] key, 60
      terminal commands, 64
commands, 190
      access-class, 206, 220
      access-group, 206, 220
      archive config, 214
      begin, 65
      channel-group, 114
      clear ip ospf process, 152
      clear mac address-table, 190
      clock rate, 132
      command modes, 68
      completing with [tab] key, 60
      configure terminal, 138
      copy running-config startup-config,
         79.214
      default ?. 66
      default command-name, 66
      disable, 61
      do. 138
      enable, 61
      enable password, 127, 217
      enable secret password, 127, 217
      end, 61
      erase startup-config, 69
      exec-timeout, 136
      exit, 61, 79
      forward-time, 102
      hello-time, 102
      help, 68
      history, 63
      history size, 64
```

hostname, 219 interface range, 76 ip access-list resequence, 205 ip forward-helper udp x, 161 ip helper-address, 161 ip name-server, 135 ip route, 142 ipv6 enable, 133 log-adjacency-changes, 150 logging synchronous, 135-136 logout, 62 MAC address table, 72 max-age, 102 mdix auto, 70-71 more, 64 network area, 150 no cdp enable, 122 no cdp run, 122 no ip domain-lookup, 134-135 no ip forward-protocol udp x, 161 no switchport, 88 ntp master, 176 ntp peer, 176 port channel, 114 range, 76 remark, 205 router ospf x, 152 service password-encryption, 217-218 service sequence-numbers global configuration, 215 service timestamps log datetime global configuration, 215 setting duplex operation, 71 for setting interface descriptions, 70 setting operation speed, 71-72 shortcuts for entering, 59 show commands, 64 show con?, 60 show interfaces, 68 show interfaces vlanx, 68 show ntp associations, 176 show running-config, 71, 126, 138, 152 show version. 64

show vlan privileged EXEC, 75 spanning-tree portfast default global configuration, 102 spanning-tree portfast disable interface configuration, 102 spanning-tree vlan x root primary, 102spanning-tree vlan x root secondary, 102switchport mode access, 76, 84 switchport mode dynamic desirable, 83 switchport mode nonegotiate, 83 switchport mode trunk, 83 switchport trunk encapsulation negotiate, 84 switchport trunk pruning vlan, 86 terminal commands, 64 terminal history size, 64 terminal length x, 64 transport preferred none, 135 username, 217 verifying commands, 68 write, 137 write-memory, 214 comments, including in ACLs, 205 completing commands with [tab] key, 60 configuration backups, 213-214 configuration examples, EtherChannel, 117 configuration mode, EXEC commands (do). 138 configurations erasing, routers, 136 saving, routers, 136 configure terminal command, routers, 138 configuring ACLs (access control lists), tips for, 206 - 207CDP (Cisco Discovery Protocol), 121DAI (Dynamic ARP Inspection), 193 DHCP clients, on IOS software ethernet interface, 162 DHCP helper addresses, 161

DHCP scope, WLC (Wireless LAN Controller), 234-237 DHCP servers, on IOS routers. 159 - 160DHCP snooping, 190-192 Dynamic NAT, 165-167 EtherChannel guidelines for, 112-113 layer 3 EtherChannel, 114 inter-VLAN communication, on L3 switches, 88 IPv4 default routes, 144 IPv4 static routes, 141–142 IPv6 default routes, 147 IPv6 static route configuration, 146-147 LACP hot-standby ports, EtherChannel, 115–116 layer 2 EtherChannel, 113 LLDP (Link Layer Discovery Protocol) (802.1AB), 123 load balancing, EtherChannel, 114-115 NTP (Network Time Protocol), 175 - 176OSPF (Open Shortest Path First), 150 passwords device hardening, 217 for routers, 126–127 PAT (Public Address Translation), 167-169 path cost, Spanning Tree Protocol, 101 port priority, Spanning Tree Protocol, 100-101 PortFast, Spanning Tree Protocol, 102-103 root switch, Spanning Tree Protocol, 100 routers router names, 126 serial interfaces, 132 secondary root switches, 100 SSH (Secure Shell), 219-220

static MAC addresses, 188 Static NAT, 169-170 sticky MAC addresses, 189 STP timers for Spanning Tree Protocol, 102 switch port security, 188-189 switch priority of VLANs, Spanning Tree Protocol, 101–102 switches command modes, 68 examples, 72-74 help commands, 68 MAC address table, 72 mdix auto command, 70-71 resetting switch configuration, 69 setting duplex operation, 71 setting host names, 69 setting interface descriptions, 70 setting operation speed, 71-72 setting passwords, 69-70 setting up IP addresses and default gateways, 70 verifying commands, 68 syslog, 215 VLAN (Dynamic) interface, 230 - 234VLANs (virtual LANs) voice and data with trust, 77 voice and data without trust, 78 voice VLAN, 76 WLANs (wireless LANs), 237-239 with WPA2 PSK, 246-250 confog, 135 connecting rollover cables to routers or switches, 51 routers or switches, terminal settings, 52 connections, LAN connections, 53 connectors, USB-to-serial connector for laptops, 55 console error messages, 60 Content Addressable Memory (CAM) table, 188

copy running-config startup-config command, 79, 214 routers, 136 copy running-config tftp command, 136 core switch (3650) PVST+ (Per VLAN Spanning Tree), configuration examples, 105–106 PVST+ to Rapid-PVST+, migration example, 109 CORP routers, inter-VLAN communication, configuration examples, 90–92 Create Your Wireless Networks Wizard page, WLC (Wireless LAN Controller), 225–226

# D

DAI (Dynamic ARP Inspection) configuring, 193 verifying, 193 DCE cables, 54 serial interfaces, 132 dead interval timer, OSPF (Open Shortest Path First), 153 default ? command, 66 default command-name, 66 default dead interval timer, OSPF (Open Shortest Path First), 153 default EtherChannel configuration, 112 default gateways, configuring switches, 70 default hello timer, OSPF (Open Shortest Path First), 153 delimiting characters, 133-134 deny, ACLs (access control lists), 199 deny ipv6 any any command, 211 design, NTP (Network Time Protocol), 176 - 177design tips, CDP (Cisco Discovery Protocol), 122 designated router (DR), OSPF (Open Shortest Path First), 153 detail keyword, 150 device hardening, 217 configuring

SSH (Secure Shell), 219-220 passwords, 217 disabling unneeded services, 221 password encryption, 218 algorithm types, 218-219 restricting virtual terminal access, 220 - 221device monitoring, 213 configuration backups, 213-214 logging, 214 syslog configuring, 215 message example, 216 message format, 215 severity levels, 216 DHCP (Dynamic Host Configuration Protocol) configuration examples, 162-164 disabling, 221 snooping, configuring, 190–192 DHCP address allocation, 191 DHCP clients, configuring on IOS software ethernet interface, 162 DHCP helper addresses, configuring, 161 DHCP scope, configuring, 234-237 DHCP servers Cisco IP Phones, 160 configuring on IOS routers, 159-160 verifying and troubleshooting, 160-161 DHCP snooping configuring, 190-192 verifying, 192 diameter keyword, 100 Differentiated Services Code Point (DSCP), 77 disable command, 61 disabling unneeded services, 221 distribution 1 switch (3650) PVST+ (Per VLAN Spanning Tree), configuration examples, 106 PVST+ to Rapid-PVST+, migration example, 109

distribution 2 switch (3650) PVST+ (Per VLAN Spanning Tree), configuration examples, 106 PVST+ to Rapid-PVST+, migration example, 109 DLSwitch (3560 or 9300), EtherChannel, configuration examples, 117-118 DNS (Domain Name System), routers, 134-135 DNS name resolution, disabling, 221 do command, routers, 138 dot1q trunking, 84 double colon (::), 42 DR (designated router), OSPF (Open Shortest Path First), 153 DSCP (Differentiated Services Code Point), 77 dst-ip, 114 dst-mac, 114 dst-mixed-ip-port, 114-115 dst-port, 114 DTP (Dynamic Trunking Protocol), 83-84 duplex operations, configuring switches, 71 Dynamic ARP Inspection (DAI) configuring, 193 verifying, 193 Dynamic Host Configuration Protocol (DHCP) configuration examples, 162-164 disabling, 221 snooping, configuring, 190-192 Dynamic NAT, 165-167 Dynamic Trunking Protocol (DTP), 83-84

## Ε

enable command, 61 enable password command, 127, 217 enable secret password command, 127, 217 end command, 61 erase startup-config, 69 routers, 136 erase startup-config command, 69 erasing configurations, routers, 136 VLAN configurations, 79-80 error-disabled ports recovering automatically from, 190 verifying autorecovery, 190 errors messages, console error messages, 60 established keyword, 201-202 EtherChannel, 111 configuration examples, 117 ALSwitch1 (2960 or 9200), 118-119 ALSwitch2 (2960 or 9200), 119-120 DLSwitch (3560 or 9300), 117 - 118configuring LACP hot-standby ports, 115-116 Layer 2 EtherChannel, 113 Layer 3 EtherChannel, 114 load balancing, 114-115 default configuration, 112 guidelines for configuring, 112-113 interface modes, 111 monitoring, 116 verifying, 116 Ethernet links, 24 examples DHCP configurations, 162-164 EtherChannel ALSwitch 1 (2960 or 9200), 118-119 ALSwitch2 (2960 or 9200), 119-120 DLSwitch (3560 or 9300), 117-118 inter-VLAN communication, 89 CORP routers, 90-92 ISP router, 89-90 L2Switch2 (Catalyst 2960), 92-96 L3Switch1 (Catalyst 3560/3650/3750), 94-95

IPv4 ACLs, 208-210 IPv4 static routes, 144-146 IPv6 ACLs, 210-211 NTP (Network Time Protocol), 182 - 186OSPF (Open Shortest Path First), single-area OSPF, 154-157 PAT (Public Address Translation), 171 - 173PVST+ (Per VLAN Spanning Tree), 104 - 105router configurations, 138-140 routers, 138 switch configurations, 72-74 switch security, 194-196 VLAN configurations, 80-81 EXEC-level mode configuration mode, do command, 138 routers, 126 exec-timeout, 136 exit. 61 extended, 115 extended ACLs applying to interfaces, 201 creating, 200-201 established keyword, 201-202 log keyword, 202 extended system ID, enabling, for Spanning Tree Protocol, 103 external routers, inter-VLAN communication, with external routers (router-on-a-stick), 87

### F

fast Ethernet interface, assigning IPv4 addresses, 132 flat addresses, MAC addresses, 2 floating static routes IPv4 addresses and administrative distance (AD), 143–144 IPv6, 147 formulas for subnetting network address spaces, 12 forward-time command, 102

# G

gigabit Ethernet interfaces, assigning IPv4 addresses, 132 global configuration mode, routers, 126 GUAs (global unicast addresses), 45–46 guidelines, for configuring EtherChannel, 112–113

# Η

hello interval timer, OSPF (Open Shortest Path First), 153 hello-time command, 102 hello-time keyword, 100 help keyboard help, 62-63 question mark (?), 60-61 help commands, configuring switches, 68 hexidecimal digits, IPv6 addresses, 40 hierarchical addresses, IPv4 addresses, 1 history commands, 63 history size command, 64 host addresses, 3 host bits, 11 host keyword, 198 host names, setting for switches, 69 hostname command, 219 HTTP service, disabling, 221 HTTP-HTTPS Configuration page, 244

# I

IEEE Standard 802.1Q (dot1q), 84 IETF (Internet Engineering Task Force), 39–40 illegal characters in host names, 69 implementing logging, 214 implicit deny rule, 211 in keyword, 200 information, verifying for VLANs, 78 interface descriptions, configuring, switches, 70

interface modes. EtherChannel, 111 routers, 126 interface names, routers, 127-131 interface range command, 76 interfaces, moving between, 131 Internet Engineering Task Force (IETF), 39-40 Inter-Switch Link (ISL), 84 inter-VLAN communication configuration examples, 89 CORP routers, 90-92 ISP router, 89-90 L2Switch1 (Catalyst 2960), 95-96 L2Switch2 (Catalyst 2960), 92 - 94L3Switch1 (Catalyst 3560/3650/3750), 94-95 with external routers (router-on-astick). 87 on multilayer switches, through SVI (Switch Virtual Interface), 88 network topology, 89 tips for, 88-89 IOS routers, configuring DHCP servers, 159 - 160IOS software ethernet interface, configuring DHCP clients, 162 ip access-list resequence command, 205 IP addresses, configuring switches, 70 ip forward-helper udp x, 161 ip helper-address, 161 ip name-server command, 135 ip ospf process ID area area number command, 151 IP plans, VLSM example, 24-31 IP redirects, disabling, 221 ip route, 141–142 IP source routing, disabling, 221 ip subnet zero, 23 IPv4 ACLs, configuration examples, 208 - 210IPv4 addresses, 39-40 appearance of, 2

assigning to fast Ethernet interfaces, 132 broadcast addresses, 3-4 classes of, 4-5 sizing, 5-6 classless addressing, 7-9 floating static routes in IPv4 and administrative distance (AD), 143-144 local versus remote addresses, 7 network addresses, 3-4 network bits versus node (host) bits, 5 - 6network masks, 2 writing, 3 node addresses, 3-4 RFC (private) 1918 addresses, 6-7 subnetwork masks, 2 writing. 3 when to use, 1-2 IPv4 embedded addresses, 45 IPv6 addresses, 48 IPv4 static routes configuration examples, 144-146 configuring, 141-142 verifying, 144 IPv6. 7 floating static routes, 147 IPv6 ACLs, 207 configuration examples, 210-211 verifying, 207 IPv6 addresses, 39-40 address types, 44-45 anycast addresses, 50 multicast addresses, 48-50 unicast addresses, 45-48 appearance of, 40 assigning to interfaces, 133 prefix length notation, 43-44 reducing notation of, 41-43 IPv6 default routes, configuring, 147 ipv6 enable command, 133 IPv6 static route configuring, 146-147 verifying, 147

ipv6-label, 115ISL (Inter-Switch Link), 84ISP router, inter-VLAN communication (configuration examples), 89–90

# Κ

keyboard help, command-line interface, 62-63 keywords access-class, 207 access-group, 207 any, 198 detail, 150 diameter, 100 established, 201-202 hello-time, 100 host, 198 in, 200 log, 202 log-input, 202 out, 199-200 overload, 168 permanent, 142-143 priority, 101 traffic-filter, 207 voice, 189

# L

L2 switchport capability, removing on L3 switches, 88 L2Switch2 (Catalyst 2960), inter-VLAN communication (configuration examples), 92–96 L3 switches configuring inter-VLAN communication, 88 removing L2 switchport capability, 88 I3-proto, 115 L3Switch1 (Catalyst 3560/3650/3750), inter-VLAN communication (configuration examples), 94–95 LACP hot-standby ports, configuring for EtherChannel, 115-116 LAN connections, 53 Layer 2 EtherChannel, configuring, 113 Layer 3 EtherChannel, configuring, 114 leading bit pattern, 4 limiting NTP access with access lists, 178 line mode, routers, 126 Link Layer Discovery Protocol (LLDP) (802.1AB), 123 configuring, 123 verifying and troubleshooting, 124 link-local unicast addresses, 45-47 LLDP (Link Layer Discovery Protocol) (802.1AB), 123 configuring, 123 verifying and troubleshooting, 124 load balancing, configuring for EtherChannel, 114-115 local addresses versus remote addresses, IPv4 addresses, 7 local host names, mapping to remote IP addresses, 134 log keyword, 202 log-adjacency-changes, 150 logging implementing, 214 into WLC, 229 logging console, 202 logging synchronous, 135-136 login banners, creating, 134 log-input keyword, 202 logout command, 62 Logs Config page, 245 loopback addresses, 45, 47 loopback interfaces, OSPF (Open Shortest Path First), 152

# Μ

MAC address table, switches, 72 MAC addresses, 2 management options, WLC (Wireless LAN Controller), 242–245

Management Summary page, WLC (Wireless LAN Controller), 242 mapping local host names to remote ip addresses, 134 max-age command, 102 mdix auto command, configuring switches, 70 - 71message-of-the-day banner, 133 messages, syslog, 216 migration example, Spanning Tree Protocol (PVST+ to Rapid-PVST+), 108 - 109monitoring EtherChannel, 116 WLC (Wireless LAN Controller), 229-230 more command, pipe parameter (l), 64-65 MOTD (message-of-the-day) banner, 133 moving between interfaces, 131 MSTP (Multiple Spanning Tree Protocol), 98 multiarea OSPF, 150 multicast addresses, IPv6 addresses, 48-49 solicited-node multicast addresses, 50 well-known multicast addresses, 49 multilayer switches, inter-VLAN communication through SVI (Switch Virtual Interface), 88 Multiple Spanning Tree Protocol (MSTP), 98

# Ν

named ACLs creating, 203 removing specific lines with sequence numbers, 204 sequence numbers, 203–204 NAT (Network Address Translation) Dynamic NAT, 165–167 PAT (Public Address Translation), 167–169 configuration examples, 171–173

RFC (private) 1918 addresses, 6 Static NAT, 169-170 troubleshooting, 171 verifying, 170 NDP (Neighbor Discovery Protocol), 211 network address spaces, formulas for subnetting, 12 Network Address Translation (NAT), RFC (private) 1918 addresses, 6 network addresses, 3 network area command, 150 network bits, 11 versus node (host) bits, IPv4 addresses, 5-6 network masks, IPv4 addresses, 2 writing, 3 Network Time Protocol. See NTP (Network Time Protocol) network topology for 2960 series switch configuration, 72 ACL configurations, 208 DHCP configuration, 162 EtherChannel, 117 inter-VLAN communication, 89 IPv6 static route configuration, 147 NTP (Network Time Protocol), 183 PAT (Public Address Translation), 167, 171 router configurations, 138 single-area OSPF, 155 Static NAT, 169 static route configuration, 145 STP configuration example, 105 switch security, 194 VLAN configurations, 80 no banner login command, 134 no banner motd command, 133 no cdp enable command, 122 no cdp run command, 122 no ip domain-lookup command, 134-135 no ip forward-protocol udp x command, 161 no switchport command, 88 node (host) bits versus network bits, IPv4 addresses, 5-6

node addresses, 3-4 NTP (Network Time Protocol), 175 authentication, 177 configuration examples, 182-186 configuring, 175-176 design, 176-177 disabling, 221 limiting access with access lists, 178 securing, 177 setting clocks on routers, 179-182 single-letter time zone designators, 181 - 182time stamps, 182 time zone acronyms, 180-181 verifying and troubleshooting, 178 ntp master command, 176 ntp peer command, 176 NTPv3, 176-177 NTPv4, 176

## 0

octets. 2 wildcard masks, 151 omitting all-0s hextets, IPv6 addresses, 42 omitting leading 0s, IPv6 addresses, 41 on-board port, 128 Open Shortest Path First. See OSPF operation speed, configuring, switches, 71 - 72OSPF (Open Shortest Path First), 149 configuration examples, single-area OSPF, 154-157 configuring, 150 DR/BDR elections, 153 loopback interfaces, 152 multiarea OSPF, 150 router ID, 152 timers, 153 troubleshooting, version 2, 154 verifying version 2, 153-154 version 2 versus version 3, 149-150 wildcard masks, 150-152 out keyword, 199-200 overload keyword, 168

## Ρ

password backdoor, 127 password encryption algorithm types, 218-219 device hardening, 218 routers, 127 passwords configuring, 217 for routers, 126-127 setting for switches, 69-70 setting on switches, 187 storing, 217 VTP (VLAN Trunking Protocol), 85 PAT (Public Address Translation), 167–169 configuration examples, 171-173 troubleshooting, 171 verifying, 170 path cost, configuring for Spanning Tree Protocol, 101 Per VLAN Spanning Tree (PVST+), 97-98 permanent keyword, static routing, 142 - 143permit any command, ACLs (access control lists), 199 permit ip any any command, 199 pinouts for different cables, 56 pipe parameter (I), 64-65 pipe parameter (1) options parameter, 65 port channel command, 114 port priority, configuring (Spanning Tree Protocol), 100-101 PortFast, configuring (Spanning Tree Protocol), 102-103 ports assigning to VLANs, 76 error-disabled ports, recovering automatically from, 190 RJ-45 ports, 52 prefix length notation, IPv6 addresses, 43 - 44prefix-length, 43 priority keyword, 101

private IP addresses, RFC (private) 1918 addresses, 165 privilege EXEC modes, 126, 134 protocols ARP (Address Resolution Protocol), disabling, 221 CDP (Cisco Discovery Protocol), 121 configuring, 121 design tips, 122 verifying, 122 DHCP. See DHCP (Dynamic Host Configuration Protocol) DTP (Dynamic Trunking Protocol), 83-84 LLDP (Link Layer Discovery Protocol) (802.1AB), 123 configuring, 123 verifying, 124 MSTP (Multiple Spanning Tree Protocol), 98 NDP (Neighbor Discovery Protocol), 211 NTP (Network Time Protocol). See NTP (Network Time Protocol) Proxy Address Resolution Protocol (ARP), 221 Spanning Tree Protocol. See Spanning Tree Protocol (STP) RSTP (Running Spanning Tree Protocol), 98 VTP (VLAN Trunking Protocol), 84-86 passwords, 85 pruning, 86 verifying, 86 versions, 85-86 Proxy Address Resolution Protocol (ARP), disabling, 221 pruning, VTP (VLAN Trunking Protocol), 86 Public Address Translation (PAT), 167–169 PVST+ (Per VLAN Spanning Tree), 97-98 configuration examples, 104-105

access 1 switch (2960), 107 access 2 switch (2960), 107–108 core switch (3650), 105–106 distribution 1 switch (3650), 106 distribution 2 switch (3650), 106 PVST+ to Rapid-PVST+, Spanning-Tree migration example, 108–109

# Q

question mark (?) for help, 60-61

## R

**RADIUS** Authentication Servers page, 241 RADIUS servers, WLC (Wireless LAN Controller), 239-241 range command, 76 Rapid PVST+, 98 rebooting WLC (Wireless LAN Controller), 229 recovering automatically from errordisabled ports, 190 recursive lookups, static routing, 142 reducing notation of IPv6 addresses, 41-43 reference clocks, 176 remark command, 205 remote addresses versus local addresses, IPv4 addresses, 7 remote ip addresses, mapping local host names to, 134 removing ACLs (access control lists), 200 L2 switchport capability on L3 switches, 88 specific lines from ACLs with sequence numbers, 204 requirements for route summarization, 38 resetting switch configuration, 69 restricting virtual terminal access ACLs (access control lists), 205-206 device hardening, 220-221 RF Parameter Optimization settings, WLC (Wireless LAN Controller), 227

RFC (private) 1918 addresses, 165 IPv4 addresses, 6-7 RJ45 Gio/o/o, 130 RJ-45 ports, 52 rollover cables, connecting to routers or switches, 51 root switch configuring (Spanning Tree Protocol), 100 secondary root switches, configuring, 100 route flapping, route summarization, 38 route summarization, 33 examples, 33-37 requirements for, 38 route flapping, 38 router configuration mode, routers, 126 router configurations, network topology, 138 router ID, OSPF (Open Shortest Path First), 152 Router Model 1721, 128 Router Model 1760, 128 Router Model 1841, 128 Router Model 1941/1941W. 130 Router Model 2501, 128 Router Model 2514, 128 Router Model 2610, 128 Router Model 2611, 128 Router Model 2620, 128 Router Model 2621, 128 Router Model 2801, 129 Router Model 2811, 129 Router Model 2901, 130 Router Model 2911, 130 Router Model 4221/4321, 130 router modes, 126 router names, configuring, 126 router ospf x command, 152 router-on-a-stick, inter-VLAN communication, 87 routers assigning IPv4 addresses to fast Ethernet interfaces. 132

IPv4 addresses to gigabit Ethernet interfaces, 132 IPv6 addresses to interfaces, 133 clocks, setting (NTP), 179-182 configuration examples, 138 Boston Router, 138-140 configuring passwords, 126-127 router names, 126 serial interfaces, 132 connecting rollover cables, 51 terminal settings, 52 USB cables, 51-52 CORP routers, inter-VLAN communication examples, 90-92 DNS (Domain Name System), 134 - 135erasing configurations, 136 EXEC commands, in configuration mode, 138 exec-timeout, 136 global configuration mode, 126 interface names, 127-131 inter-VLAN communication with external routers (router-on-astick), 87 IOS routers, configuring DHCP servers on, 159-160 ISP router, inter-VLAN communication examples, 89-90 logging synchronous, 135-136 login banners, creating, 134 mapping local host names to remote ip addresses, 134 message-of-the-day banner, 133 moving between interfaces, 131 password encryption, 127 saving configurations, 136 verifying configurations with show commands, 137-138 write, 137 routing, static routing. See static routing RSTP (Running Spanning Tree Protocol),

98

## S

samples, networks needing VLSM address plans, 24 saving configurations, routers, 136 VLAN configurations, 79 secondary root switches, configuring, 100 Secure Shell (SSH) configuring, 219-220 verifying, 220 securing NTP (Network Time Protocol), 177 security, WLANs, 226 Security Policies field, WLANs, 250 sequence numbers named ACLs, 203-204 tips for, 204-205 serial cable (2500 series), 53 serial cable types, 53-55 serial interfaces, configuring, 132 serial links, 24 servers, DHCP servers. See DHCP servers service password-encryption command, 217-218 service sequence-numbers global configuration command, 215 service timestamps log datetime global configuration command, 215 Set Up Your Controller Wizard page, WLC (Wireless LAN Controller), 225 setup mode, 62 severity levels, syslog, 216 SFP Gio/o/o. 130 shortcuts Binary ANDing, 20-21 for entering commands, 59 show commands, 64 pipe parameter (l), 64-65 verifying router configurations, 137 - 138show con? command, 60 show errdisable recovery command, 190 show flash command, 64

show history command, 64 show interfaces command, 68 show interfaces status err-disabled command, 190 show interfaces vlanx command, 68 show ip interface brief command, 128 show ntp associations command, 176 show running-config command, 71, 126 OSPF (Open Shortest Path First), 152 routers, 138 show version command, 64 show vlan privileged EXEC command, 75 Simplified Setup Start page, WLC (Wireless LAN Controller), 224 single-area OSPF, configuration examples, 154 - 157single-letter time zone designators, 181-182 sizing classes of IPv4 addresses, 5-6 slots, 128 smart serial cables, 54 SNMP System Summary page, 242–243 SNMP Trap Controls General Tab, 243 solicited-node multicast addresses, IPv6 addresses, 50 Spanning Tree Protocol (STP) BPDU Guard (2xxx/3xxx Series), 103 BPDU Guard (9xxx Series), 103 changing spanning-tree mode, 99 configuration example, network topology, 105 configuring path cost, 101 port priority, 100-101 PortFast. 102-103 root switch, 100 secondary root switches, 100 STP timers, 102 switch priority of VLANs, 101 - 102definition. 97-98 enabling, 98

extended system ID, enabling, 103 migration example, PVST+ to Rapid-PVST+, 108-109 PVST+ (Per VLAN Spanning Tree) access 1 switch (2960), 107 access 2 switch (2960), 107-108 configuration examples, 104-105 core switch (3650), 105-106 distribution 1 switch (3650), 106 distribution 2 switch (3650), 106 troubleshooting, 104 verifying, 104 spanning-tree mode, changing, 99 spanning-tree portfast default global configuration command, 102 spanning-tree portfast disable interface configuration command, 102 spanning-tree vlan x root primary command, 102 spanning-tree vlan x root secondary command, 102 src-dst-ip, 115 src-dst-mac, 115 src-dst-mixed-ip-port, 115 src-ip, 115 src-mac, 114-115 src-port, 115 SSH (Secure Shell) configuring, 219-220 verifying, 220 standard ACLs applying to interfaces, 199-200 creating, 198-199 static MAC addresses, configuring, 188 Static NAT, 169-170 static routing configuration examples, IPv4 static routes, 144-146 configuring IPv4 default routes, 144 IPv4 static routes, 141–142 IPv6 default routes, 147 IPv6 static route, 146-147

floating static routes in IPv4 and administrative distance (AD), 143-144 floating static routes in IPv6, 147 permanent keyword, 142-143 recursive lookups, 142 verifying IPv4 static routes, 144 IPv6 static routes, 147 static VLANs, creating, 75 with VLAN configuration mode, 75 - 76sticky MAC addresses, configuring, 189 storing passwords, 217 STP. See Spanning Tree Protocol (STP) STP configuration example, network topology, 105 STP timers, configuring (Spanning Tree Protocol), 102 stratum, 176 subinterface mode, routers, 126 subnetting, 11 Binary ANDing, 17-19 shortcuts, 20-21 Class B networks, using binary, 15 - 17Class C network, using binary, 12 - 15IP subnet zero, 23 network address spaces, formulas for. 12 VLSM (variable-length subnet masking), 23 subnetwork masks, IPv4 addresses, 2 writing, 3 supernetting. See route summarization SVI (switched virtual interface), inter-VLAN communication, on multilayer switches, 88 switch port security configuring, 188-189 verifying, 189-190

switch priority of VLANs, configuring, for Spanning Tree Protocol, 101-102 switch security, configuration examples, 194-196 switched virtual interfaces (SVI), inter-VLAN communication, on multilayer switches, 88 switches 2960/9200 series switches, 70 autosensing cable types, 56 configuring command modes, 68 examples, 72-74 help commands, 68 MAC address table, 72 mdix auto command, 70-71 port security, 188-189 resetting switch configuration, 69 setting duplex operation, 71 setting host names, 69 setting interface descriptions, 70 setting operation speed, 71-72 setting passwords, 69-70 setting up IP addresses and default gateways, 70 static MAC addresses, 188 sticky MAC addresses, 189 verifying commands, 68 connecting rollover cables, 51 terminal settings, 52 USB cables, 51-52 DHCP snooping, configuring, 190 - 192inter-VLAN communication, on multilayer switches through SVI, 88 recovering automatically from error-disabled ports, 190 root switch, configuring, 100 secondary root switches, configuring, 100 setting passwords, 187

switch port security, verifying, 189-190 verifying autorecovery of error-disabled ports, 190 switchport mode access command, 76, 84 switchport mode dynamic auto command, 83 switchport mode dynamic desirable command, 83 switchport mode nonegotiate command, 83 switchport mode trunk command, 83 switchport port-security mac-address sticky command, 189 switchport trunk encapsulation negotiate command, 84 switchport trunk pruning vlan command, 86 synchronous logging, 135-136 syslog configuring, 215 message example, 216 message format, 215 severity levels, 216 System Configuration Dialog (setup mode), 62

# Т

T568A versus T568B cables, 57 T568B versus T568A cables, 57 Tech Support > System Resource Information page, 245 Telnet-SSH configuration, 244 terminal commands, 64 terminal settings, connecting, routers or switches, 52 time stamps, NTP (Network Time Protocol), 182 time zone acronyms, 180-181 time zone designators, 181-182 timers, OSPF (Open Shortest Path First), 153 traffic-filter keyword, 207 transparent mode, VLANs, 76

transport preferred none command, 135 troubleshooting CDP (Cisco Discovery Protocol), 122 DHCP configuration, 160-161 LLDP (Link Layer Discovery Protocol) (802.1AB), 124 NAT (Network Address Translation), 171 NTP (Network Time Protocol), 178 OSPF (Open Shortest Path First), version 2, 154 PAT (Public Address Translation), 171 Spanning Tree Protocol, 104 trust, configuring voice and data VLANs with, 77

## U

unicast addresses, IPv6 addresses, 45-48 global unicast addresses (GUAs), 45 - 46IPv4 embedded addresses, 48 link-local unicast addresses. 46 - 47loopback addresses, 47 unique local addresses, 47-48 unspecified addresses, 47 unicast communication, 1 unique local addresses, 45 IPv6 addresses, 47-48 unneeded services, disabling, 221 unspecified addresses, 45 IPv6 addresses, 47 USB cables, connecting, to routers or switches, 51-52 USB Type A to 5-pin mini type B cable, 55 USB-to-serial connector for laptops, 55 user EXEC mode, 134 user mode, routers, 126 username command, 217 UTP wiring standards, T568A versus T568 B. 57

## V

V.35 DTE and DCE cables, 54 variable-length subnet masking (VLSM), 23 examples, 24-31 verifying ACLs (access control lists), 200 autorecovery of error-disabled ports, 190 CDP (Cisco Discovery Protocol), 122 DAI (Dynamic ARP Inspection), 193 DHCP configuration, 160–161 DHCP snooping, 192 EtherChannel, 116 information, VLANs, 78 IPv4 static routes, 144 IPv6 ACLs, 207 IPv6 static route, 147 LLDP (Link Layer Discovery Protocol) (802.1AB), 124 NAT (Network Address Translation) configurations, 170 NTP (Network Time Protocol), 178 OSPF (Open Shortest Path First), version 2, 153-154 PAT (Public Address Translation), 170 router configurations with show commands, 137-138 Spanning Tree Protocol (STP), 104 SSH (Secure Shell), 220 switch port security, 189-190 VTP (VLAN Trunking Protocol), 86 verifying commands, configuring switches, 68 versions of VTP, 85-86 virtual terminal access, restricting, 220 - 221in ACLs, 205-206 VLAN (Dynamic) interface, configuring, 230-234 VLAN configuration mode, creating static VLANs. 75-76

VLAN encapsulation type, setting, 84 VLAN Trunking Protocol (VTP), 76, 84-86 passwords, 85 pruning, 86 verifying, 86 VLANs (virtual LANs) assigning ports to, 76 configuration examples, 80-81 configuring inter-VLAN communication on L3 switches, 88 voice and data with trust, 77 voice and data without trust, 78 erasing configurations, 79-80 inter-VLAN communication. See inter-VLAN communication with external routers (router-ona-stick), 87 on multilayer switches through **SVI. 88** network topology, configuration examples, 80 range command, 76 saving configurations, 79 static VLANs, creating, 75 with VLAN configuration mode, 75-76 verifying information, 78 voice VLAN, configuring, 76 VLSM (variable-length subnet masking), 23 examples, 24-31 voice and data, configuring with trust, VLANs, 77 without trust, 78 voice keyword, 189 voice VLAN, configuring, 76 VTP (VLAN Trunking Protocol), 76, 84-86 passwords, 85 pruning, 86 verifying, 86 versions, 85-86

## W-X-Y-Z

well-known multicast addresses, IPv6 addresses, 49 wildcard masks ACLs (access control lists), 198 OSPF (Open Shortest Path First), 150 - 152Wireless LAN Controller. See WLC (Wireless LAN Controller) WLANs (wireless LANs) configuring, 237-239 with WPA2 PSK, 246-250 security, 226 WLC (Wireless LAN Controller) configuring DHCP scope, 234-237 VLAN (Dynamic) interface, 230-234

WLANs, 237-239 initial setup, 223-229 management options, 242-245 monitoring, 229-230 RADIUS servers, 239-241 WPA2 PSK, configuring, WLANs, 246-250 write command, routers, 137 write erase command, 137 write memory command, 137 write network command, 137 write-memory command, 214 writing network masks, IPv4 addresses, 3 subnetwork masks, IPv4 addresses, 3